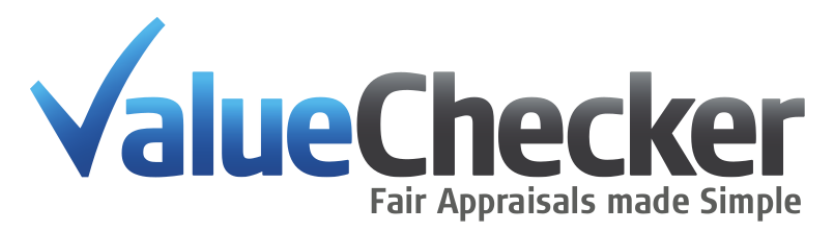

# **ValueChecker API Implementation Guide**

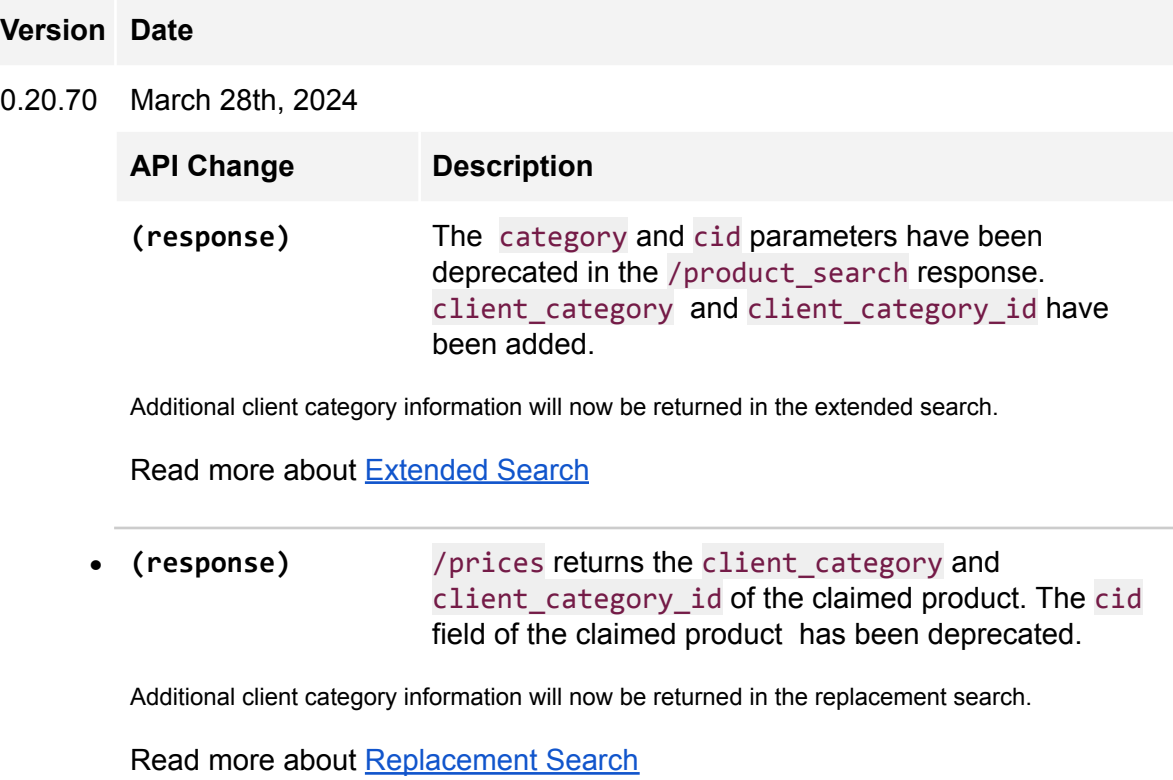

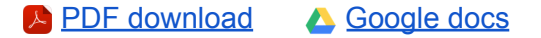

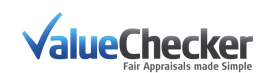

## Index

Before [Getting](#page-3-0) Started [ValueChecker](#page-3-1) Service Concepts Users and [Policyholders](#page-3-2) [Sequential](#page-3-3) Task Flow Claimed [Product:](#page-3-4) CP **Master [Product](#page-4-0)** [Replacement](#page-4-1) Product: RP [Appraisals](#page-4-2) [ValueChecker](#page-5-0) API Essentials [Dynamic](#page-5-1) Settings **Client [Categories](#page-5-2)** [Client\\_category](#page-6-0) usage [Client\\_category\\_id](#page-6-1) usage All Other [Products](#page-7-0) **Session [Identifiers](#page-7-1)** Minimal [Implementation](#page-8-0) Get [Started](#page-9-0) API URL [Path](#page-9-1) [Authentication](#page-9-2) Query [Parameter](#page-9-3) Requests Get client [information](#page-9-4) **[Request](#page-9-5) [Response](#page-10-0)** Get Client [Categories](#page-10-1) **[Request](#page-10-2)** [Response](#page-10-3) **Step 1. Create Client [Reference](#page-12-0)** [Request](#page-12-1) [Response](#page-12-2) 1.1 List All [References](#page-12-3) **[Request](#page-12-4)** [Response](#page-13-0) 1.1 Display Specific [Reference](#page-13-1) [Request](#page-13-2) [Response](#page-13-3) Step 2. [Product](#page-14-0) Search (CP) 2.1 Search [Suggestions](#page-14-1) **[Request](#page-16-0) [Response](#page-16-1)** 2.2 [Extended](#page-17-0) Search **[Request](#page-17-1)** [Response](#page-18-0) Child [Products](#page-19-0) Step 3. [Replacement](#page-21-0) Product Suggestions (RP)

**[Request](#page-21-1)** 

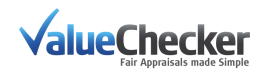

**Last [Known](#page-24-0) Price** [Grouped](#page-23-0) prices [Filtered](#page-24-1) prices [Response](#page-21-2) Step 4. [Appraisals](#page-24-2) 4.1 Create [Appraisal](#page-24-3) [Request](#page-25-0) [Response](#page-25-1) 4.2 View All [Appraisals](#page-25-2) [Request](#page-25-3) [Response](#page-26-0) 4.3 Delete All [Appraisals](#page-26-1) [Request](#page-26-2) **[Response](#page-27-0)** 4.4 View An [Appraisal](#page-27-1) [Request](#page-27-2) **[Response](#page-27-3)** 4.5 Modify An [Appraisal](#page-28-0) [Request](#page-28-1) **[Response](#page-28-2)** 4.6 Delete An [Appraisal](#page-28-3) [Request](#page-28-4) [Response](#page-29-0) **Step 5. ACV [Calculations](#page-29-1)** 5.1 Perform an ACV [Calculation](#page-29-2) **[Request](#page-29-3)** [Response](#page-30-0) 5.2 Reset an ACV [Calculation](#page-30-1) **[Request](#page-30-2) [Response](#page-30-3)** Step 6. [Generate](#page-30-4) Reports 6.1 [Reference](#page-30-5) Report **[Request](#page-31-0)** [Response](#page-31-1) 6.2 [Appraisal](#page-31-2) Report **[Request](#page-31-3)** [Response](#page-32-0) [APPENDIX](#page-33-0) **[Definitions](#page-33-1)** Event [Codes](#page-34-0) Event [Segments](#page-34-1) [ERROR](#page-34-2) Events Error [Segments](#page-35-0) Status [Codes](#page-35-1) **[Deprecated](#page-36-0) OAuth [Authentication](#page-38-0)** 

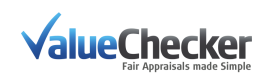

# Introduction

## <span id="page-3-0"></span>**Before Getting Started**

## <span id="page-3-1"></span>**ValueChecker Service Concepts**

ValueChecker is a product appraisal service that includes product identification and Like-Kind-and-Quality replacement suggestions. Using advanced heuristic, matching and data analysis technology we are able to provide superior and faster results than is humanly possible to get using traditional web searching.

We recommend you get in touch with your ValueChecker contact person and request demo credentials for our web GUI as the service concepts described below are presented there in an intuitive manner.

### <span id="page-3-2"></span>**Users and Policyholders**

Users are normally the authenticated Claim Handlers / Adjusters who interact with the ValueChecker API. Traditionally, they are doing so on behalf of a third party (such as an Insurance company or a Claim Handling company).

In the case where the ValueChecker is being implemented into a frontend solution (such as First Notice of Loss web forms or mobile apps), the Policyholders are the 'user'.

### <span id="page-3-3"></span>**Sequential Task Flow**

The ValueChecker API is a wrapper on top of a robust system of data aggregation, analysis, comparison and matching technology. To use this system in its most powerful form and realize the maximum cost savings this system can provide it should be used in a sequential manner. Each subsequent action adds further value to the flow.

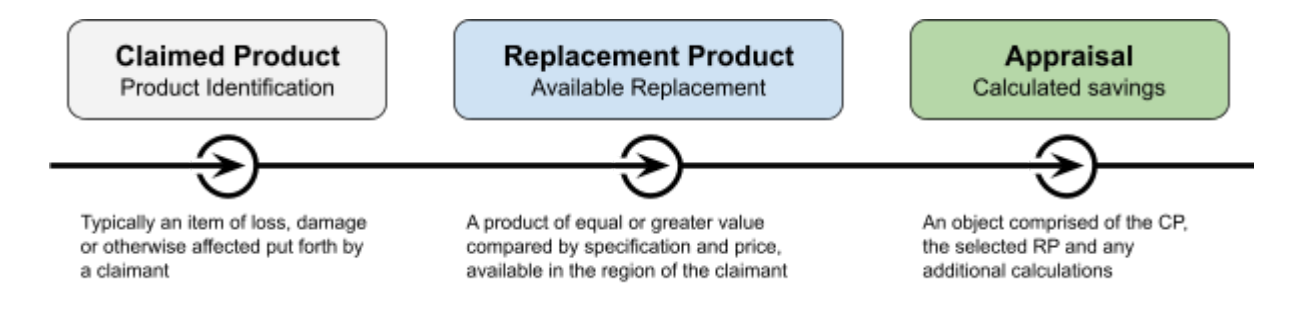

### <span id="page-3-4"></span>**Claimed Product: CP**

To deliver the bestLike-Kind-and-Quality replacement suggestions, ValueChecker needs to know what is being claimed (lost, broken or replaced for other reasons). The higher the level of accuracy in describing or selecting the CP, the greater the precision in the replacement suggestions.

For the vast majority, every user action for an individual product should always begin with a query to the **[Product](https://docs.google.com/document/d/1ONMhAS3GP2js-EAjhSBSCjTrL2VtGApnV-jsFbI6Pr4/edit#heading=h.9mc75gzfq3m3) Search** endpoint.

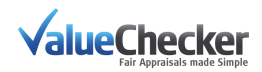

### <span id="page-4-3"></span>Core Categories

ValueChecker has a curated catalog for many products in the categories of the most claimed products where we aggregate product attributes and apply Product Naming logic. These categories are referred to as Core Categories. They can include, and are not limited to (depending on the market country):

- Phones
- Tables
- Laptops
- TVs
- Cameras
- Earphones & Headphones\*
- Smart watches\*
- Dishwashers
- Washing machines
- Hobs
- Bikes
- GoPro's & Video Cameras

### \**Only popular brands*

ValueChecker is capable of finding almost any standard product in a majority of categories. The only difference is the higher accuracy and correctness of the product information in the Core Categories.

### <span id="page-4-0"></span>Master Product

Master Products is a normalized group of products that are extremely similar to each other. This usually accounts for product color variations or other trivial deviations that make no difference to the price or viability of the product as replacement candidate.

If a claimed product can be matched to one of these Master Products, ValueChecker will return the product name by its non-attributive, normalized name (i.e. *Samsung Galaxy S9 64GB (2018)* instead of *Samsung Galaxy S9 Dual Sim 64GB Black*).

When available, this name is in the /prices response in the key:

### grouped\_prices.[0].[0].product.product\_name

*(0 and 0 being the first (key) product of the first (row) group list in the* grouped\_prices *list for the lowest available price from a recommended shop)*

### <span id="page-4-1"></span>**Replacement Product: RP**

At the heart of the ValueChecker service is our Replacement Product technology. It calculates not only what would be suitable Like-Kind-and-Quality replacement products for the claimed product (using our internal product identifier, the PID) but also where it is available for sale and at what price in the country of claim.

<span id="page-4-2"></span>The [Replacement](#page-21-0) Product endpoint requires a PID to perform these calculations.

### **Appraisals**

An Appraisal is a dataset of a CP, an RP and any calculations performed on this pair of products. Calculations can be made on:

- metadata attached to the Appraisal (such as date of purchase and/or date of claim to calculate depreciation)

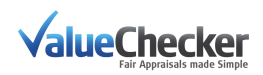

metadata derived from the product (such as the category of CP, cost value of the RP), or a number of manual metadata manipulations.

Appraisals can be grouped together in a cart with a specific Reference that can be defined by your implementation (and/or the user).

Appraisals can have downloadable reports generated either at the Appraisal single object level or group 'cart' level (multiple Appraisal Objects).

## <span id="page-5-0"></span>**ValueChecker API Essentials**

### <span id="page-5-1"></span>**Dynamic Settings**

The ValueChecker service is country specific and has many customization and flexible business options making the service client specific.

It is important to build your implementation with this in mind. Settings and access tokens (which are minted per client) should be easy to change in value and between different clients who may be using the same software implementation.

Passing correct query variables with the wrong token will gain you access to the API response but it will be empty in most cases. Please take care in managing the tokens and corresponding settings and configurations.

### **Client Features**

There are a number of features that are available to tailor the ValueChecker API response and results to your needs. Most of these will be set by your ValueChecker representative, but the following settings can be requested to be toggled ON/OFF:

*Filtered Prices*

[Filtered](#page-24-1) prices are removed from the RP [response.](#page-21-2) Default is TRUE

### *Category Correction*

Requested categories are analyzed using prediction and switched when better results can be found in the CP [response](#page-18-0).

Default is TRUE

### *Clustered Prices*

Prices in non-core [categories](#page-4-3) are aggregated into price [buckets](#page-19-1) and returned in the [CP](#page-18-0) [response](#page-18-0). Default is TRUE

### *Category Metadata*

Category information is returned in the CP [response](#page-18-0) as a metadata object. Default is TRUE for new clients. FALSE for existing clients until they migrate.

### <span id="page-5-2"></span>**Client Categories**

One of ValueCheckers strengths is its ability to adapt to many types of category configurations.

Some clients may use 2 categories of 'Telephones' and 'Tablets' while others may introduce a third middle range screen size as 'Phablets' between the 2.

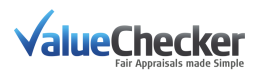

To adapt to this, we maintain a separate category taxonomy for each client. Categories are represented by an alphanumeric string (client category) i.e. "Mobile phones" and a corresponding integer category identifier (client category id) i.e. 12345.

To use the ValueChecker API you can pass either the client category (recommended) or the client category id. E.g, if the client category "Tablets" has a client category id 123, then it will be equivalent to send a request using either client category id=123 or client category=tablets.

### <span id="page-6-0"></span>*client\_category usage*

Pass the category to both the [Claimed](https://docs.google.com/document/d/1ONMhAS3GP2js-EAjhSBSCjTrL2VtGApnV-jsFbI6Pr4/edit#heading=h.9mc75gzfq3m3) Product and [Replacement](#page-21-0) Product endpoints as a formatted string.

- The string is not case-sensitive
- Special alphabetic characters like "ø" are converted to their ASCII equivalent, in this case "o".
- Spaces and other special characters like "&" and "/" are disregarded, so the following examples are equivalent:
	- "Audio / Video" and "Audio & Video"
	- "Midi/Minisets" and "Midi / Minisets"
	- "Make-Up Aangebroken" and "Make-Up (Aangebroken)"
	- "Airconditioning (mobiel)" and "Airconditioning Mobiel"

This method also holds the following advantage: any client category that does not have a mapping (client category id) will be automatically processed. There is no need to wait until the *client* category id is issued, making the implementation process simpler and faster. **How this works:**

- 1. You use a *client\_category* that has never been passed to the valuechecker API before: Example: *"Android Tablets"*
- 2. The API identifies it as a new category and creates a new mapping for this category using smart analysis (the extracted word "*Tablets"* is equal to our core category *"Tablets"*).
	- a. If for some reason a mapping cannot be automatically assigned, the request will continue in the generic category of "All Other Products" until our QA team can manually ascertain the mapping.
- 3. That mapping (your category of *"Android Tablets"* to our core category *"Tablets"*) gets a *client\_category\_id* (i.e. 123) and is available in the next request to the [Client](#page-10-1) [Categories](#page-10-1) endpoint.
- 4. You can then continue using the *client\_category* or the *client\_category\_id* for future requests to this category.

### <span id="page-6-1"></span>*client\_category\_id usage*

To use the ValueChecker API with the identifier you must always pass your client category id along with the request query to both the [Claimed](https://docs.google.com/document/d/1ONMhAS3GP2js-EAjhSBSCjTrL2VtGApnV-jsFbI6Pr4/edit#heading=h.9mc75gzfq3m3) Product and [Replacement](#page-21-0) Product endpoints.

It is absolutely required that these values are correct. Passing an incorrect or outdated client\_category\_id will yield no results!

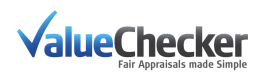

We provide a Client [Categories](#page-10-1) endpoint where you can fetch these values on demand to store them in a dynamic manner. These identifiers do not change often, but it is good practice to keep them regularly updated in an automated way.

### <span id="page-7-0"></span>**All Other Products**

We maintain a generic category named "All Other Products". It may be called a different name according to your locale. You can find it in the Client Categories endpoint. We recommend if you do not know the category in a particular search to omit sending any category information as our category prediction will find the best result based on analysis of the search string.

If you are not able to omit the category parameter, we recommend the user be able to enter the category as best as they can describe it using the client\_category (string) parameter. In the last resort cases you may use this category for any searches where you are not sure of the category or cannot find a suitable category or do not wish to allow the user to define their category.

### <span id="page-7-1"></span>**Session Identifiers**

A session identifier is a unique string passed as a parameter in certain requests that can be used by ValueChecker to aggregate actions by a single end user (i.e. a user of your integration). This string can be:

- a hashed value of a username or account id from your integration
- an application or framework assigned session id
- any other uniquely generated string per end user

We use this identifier in our system health checks, anonymized usage analysis, and to help detect anomalies in your integration.

### **Multi-Client Users (MCU)**

If a user account is MCU enabled, you may use that user accounts API key to call data for any client that the user has permission to access.

- Use the parameter client id to specify which client you are requesting data from
- If you request a client that you do not have access to, you will receive an error response
- If your user is MCU enabled, the client id is a required parameter on most endpoints. It is good practise to include the client\_id in all your requests by default so that you do not need to make code change when enabling/disabling MCU
- If you send the parameter client\_id when not MCU enabled, it is ignored with a 200 response
- $\bullet$  If your user should be MCU enabled but is not, pls contact [support@valuechecker.ai](mailto:support@valuechecker.ai)

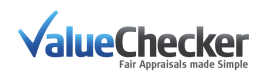

### <span id="page-8-0"></span>**Minimal Implementation**

1. Search by a query string and a category to identify the Claimed Product (CP)

[{api\\_url\\_path}](#page-9-1)/query=iphone 11 64&client\_category=Mobile%20Phones

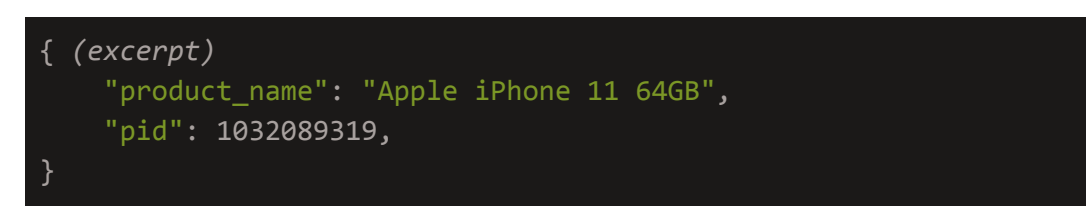

2. Search using a pid to return Replacement Product (RP) suggestions and prices *(Note: For locale pricing purposes,* country *is also a required variable)*

[{api\\_url\\_path}](#page-9-1)/prices?pid=1032089319&country=nl

```
{ (excerpt)
    "claimed_product": {
        "master name": "Apple iPhone 11 64GB",
        "pic_url": "https://img.valuechecker.net/,sxDbsr...,
        "product_name": "Apple iPhone 11 64GB Wit"
   },
    "grouped_prices": [
                "currency": "EUR",
                "in stock": true,
                "offer_url": "https://{offer_url}/abcde123456abf1234",
                "price_date": "2020-08-26 16:45:45",
                "product": {
                    "master_name": "Apple iPhone 11 64GB",
                    "pic_url": "https://img.valuechecker.net/,sxDbsr...,
                    "product_name": "Apple iPhone 11 64GB Wit",
                },
                "shop": {
                    "shop_name": "belsimpel.nl",
                },
               "total_price": 694.00
       \vert}
```
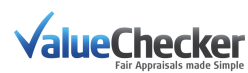

## <span id="page-9-0"></span>**Get Started**

*\* Note: All response examples are snippets. Some fields may be truncated and should be ignored..*

## <span id="page-9-1"></span>**API URL Path**

The HTTP path to the valuechecker API is:

https://api.valuechecker.net

There is only 1 accessible version and any changes to the path when new generations are deployed will be updated in the documentation accordingly.

## <span id="page-9-2"></span>**Authentication**

ValueChecker uses API keys for authentication.

You will receive an API key which you will provide on every request to the API. If you do not have a key, ask your ValueChecker contact.

To pass the API key in a request, use the "Authorization" header. Prefix the key with "apiKey " [Curl](https://curl.haxx.se) example:

curl -H "Authorization: apiKey zcwPhya.S23UR5cN....xFWLdKq2KRLX" -X GET https://api.valuechecker.net/<endpoint>?query=param1&param2=40&param3=-1

You may request multiple API keys and call the ValueChecker API concurrently.

<span id="page-9-3"></span>Note: If you are still using a (deprecated) OAuth token, see OAuth [Authentication.](#page-38-0)

## **Query Parameter Requests**

These calls will be used to get parameter values needed for other calls. Since we are continuously improving our service, we recommend that our clients call these endpoints once a month to account for changes or additions we make to the system.

## <span id="page-9-4"></span>**Get client information**

Notes: client\_id, country\_code, and language are the parameters needed for future calls. Other parameters in the response can be ignored.

<span id="page-9-5"></span>**Request**

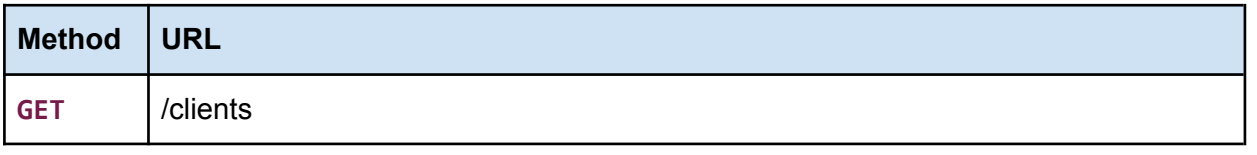

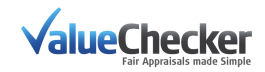

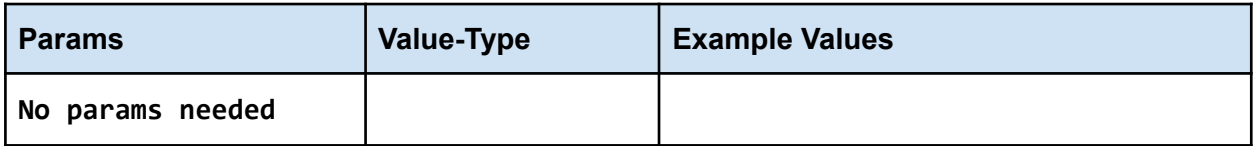

<span id="page-10-0"></span>**Response**

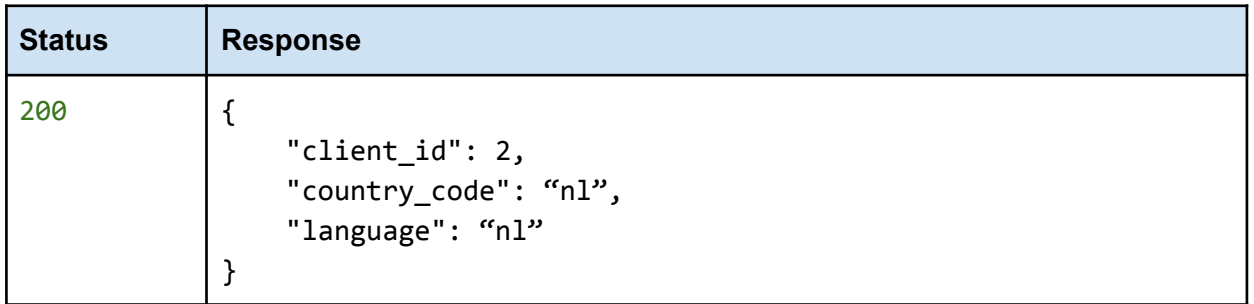

## <span id="page-10-1"></span>**Get Client Categories**

Notes: Client categories are not required if you intend to use [category](#page-6-0) strings. If you decide to use ids, the client category id values will be used in several other requests. These ids represent each of the product categories that we recognize, define and assign to products in our catalog (translated in your local language). For example, Laptops, Cell Phones, Washing Machines and Tablets are some of the categories that will be returned.

<span id="page-10-2"></span>**Request**

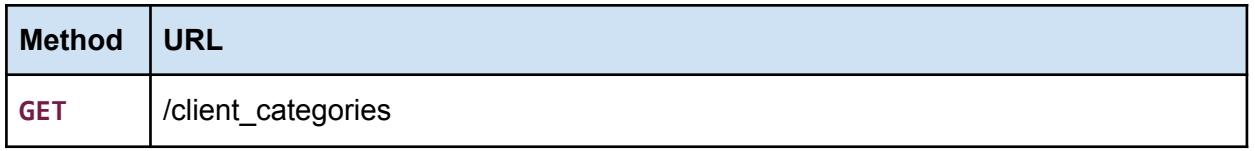

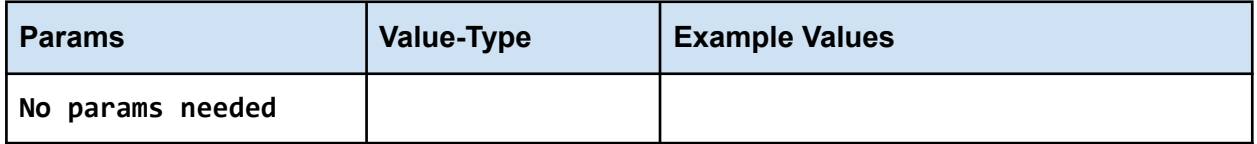

<span id="page-10-3"></span>**Response**

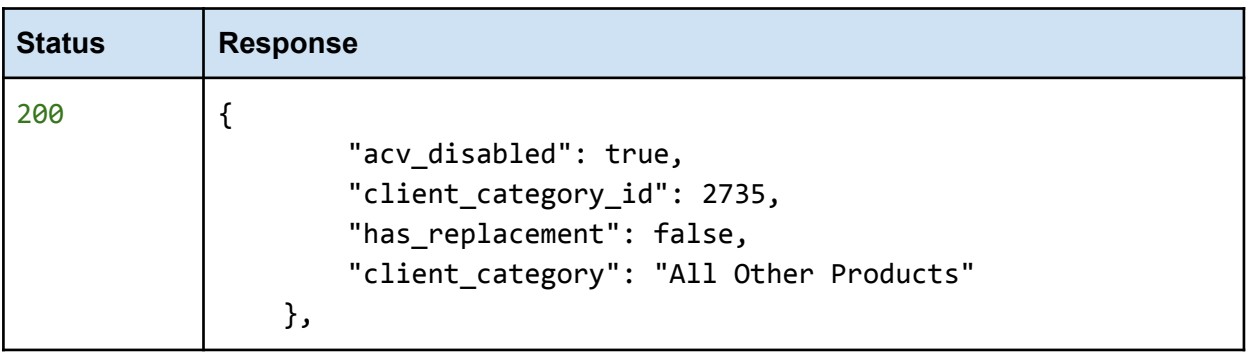

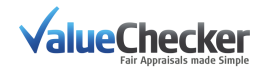

```
{
    "acv_disabled": false,
    "client category id": 2738,
    "client_category": "Bicycles",
    "cid": 43256,
    "has_replacement": false
},
{
    "acv_disabled": false,
    "client_category_id": 2739,
    "client_category": "Cameras",
    "cid": 4376,
    "has_replacement": true
},
{
    "acv_disabled": false,
    "client category id": 2740,
    "client_category": "Cell Phones",
    "cid": 4364,
    "has_replacement": true
},
{
    "acv_disabled": false,
    "client_category_id": 2737,
    "client_category": "Televisions",
    "cid": 4485,
    "has_replacement": true
}
```
acv\_disabled: Informs as to whether the category has depreciation calculations associated with it. Depreciation can be applied in the [Calculate](https://docs.google.com/document/d/1ONMhAS3GP2js-EAjhSBSCjTrL2VtGApnV-jsFbI6Pr4/edit#heading=h.dcek3ss7g1qn) ACV call.

client category id: This is an identifier used to help group and categorize the millions of consumer products in our database. It will be used as a request parameter in several of our API calls.

client\_category: This is the display name for each product category.

cid: The cid is the identifier that matches the client\_category\_id to ValueChecker's internal product categories. This value is for reference only and can be ignored.

has replacement: Shows whether the client category id is considered a "**Replacement category**" by ValueChecker. "**Replacement Categories**" represent product groupings that ValueChecker has defined Like-Kind-and-Quality replacement logic for -- which means a comprehensive search to find relevant Replacement Products based on objective specification values can be completed for products in these categories. All client\_category\_id's where has\_replacement = **True** are considered "**Replacement Categories**". Where has\_replacement = **False**, ValueChecker is still able to search for the product and find real-time pricing information; however, there is no ability to search for Replacement Products within these categories.

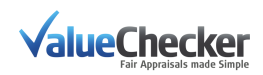

## <span id="page-12-0"></span>**Step 1. Create Client Reference**

While not strictly required to use the ValueChecker API, it is good practice to create a Reference record prior to every usage session. Think of it as a shopping cart where Appraisal records are collected and can be modified prior to being retrieved into your system. The claim reference number of a policyholder's claim can also be used as the Client Reference.

**Note:** If your implementation is only using the CP and RP steps, you may skip creating a reference.

Client references have a user defined label (client reference) and a client reference id. The client reference id is used to interact with the ValueChecker API to identify a reference.

<span id="page-12-1"></span>**Request**

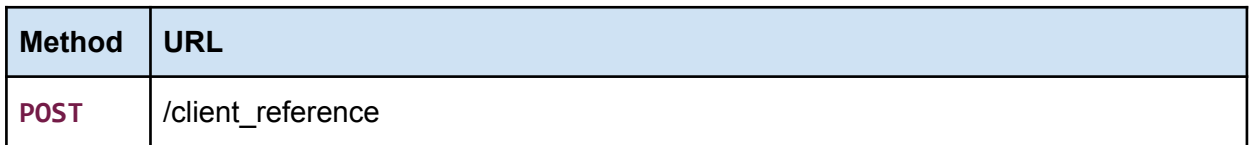

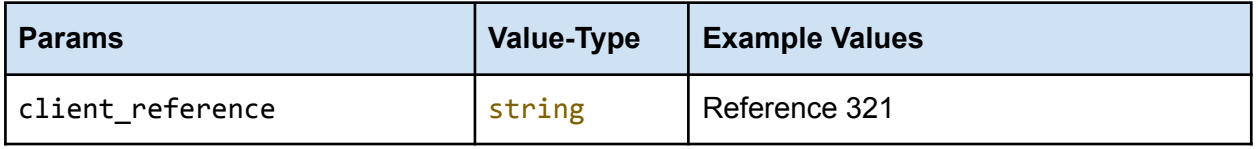

Note: This must be unique to your client, otherwise we return an error. The response will contain the client\_reference\_id which is used in later calls.

### <span id="page-12-2"></span>**Response**

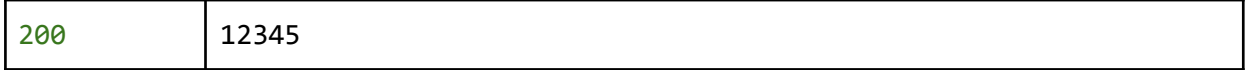

## <span id="page-12-3"></span>**1.1 List All References**

To list your existing references (or 'Carts'), you can use the same endpoint. This returns all references belonging to the user the token belongs to. No parameters are required

<span id="page-12-4"></span>**Request**

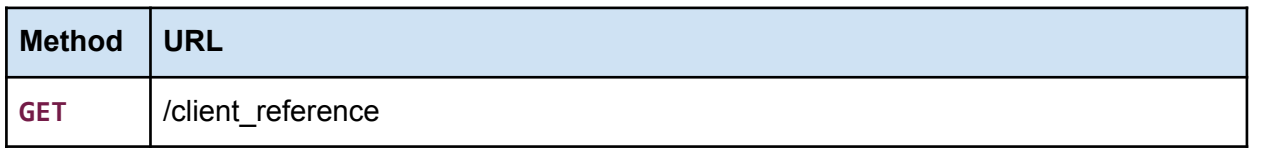

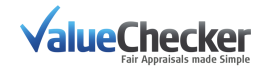

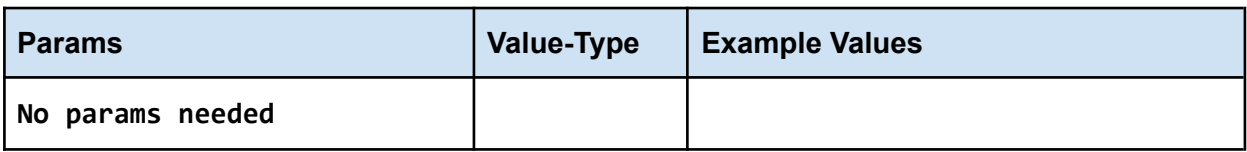

<span id="page-13-0"></span>**Response**

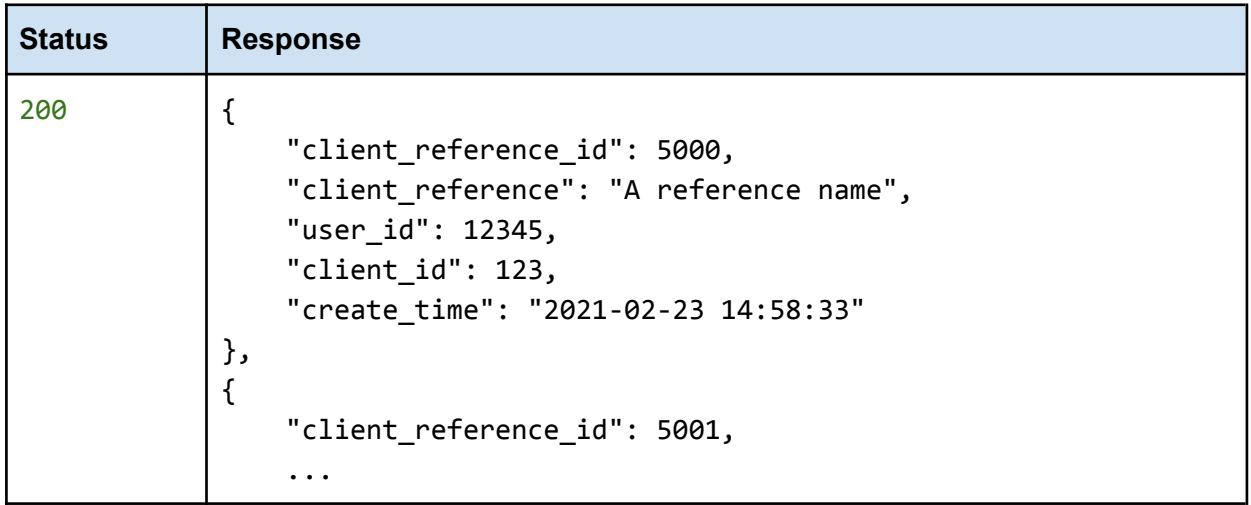

## <span id="page-13-1"></span>**1.1 Display Specific Reference**

You should have a client\_reference\_id from Step 1: Create [Reference](#page-12-0) to use in the request path.

<span id="page-13-2"></span>**Request**

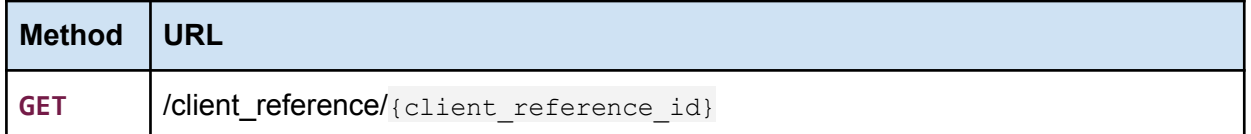

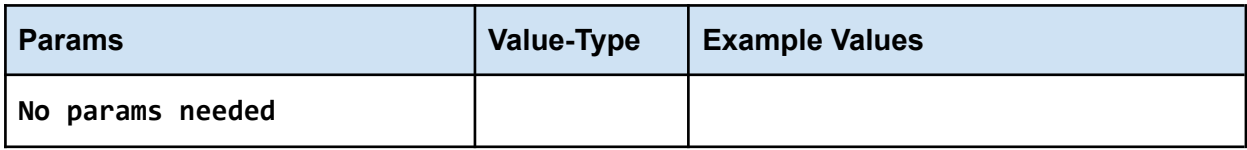

<span id="page-13-3"></span>**Response**

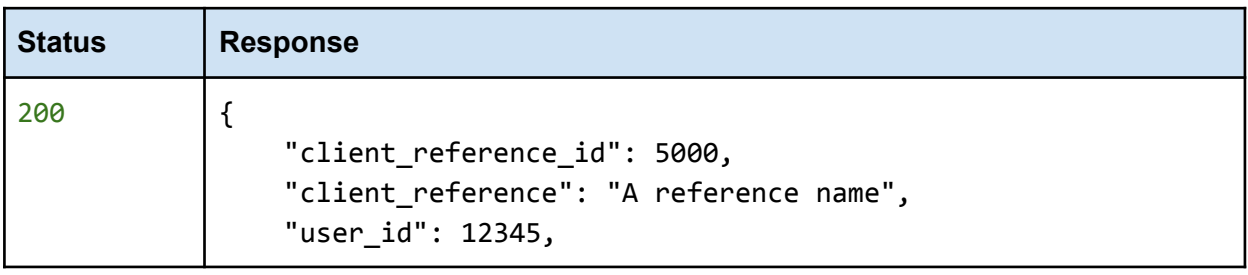

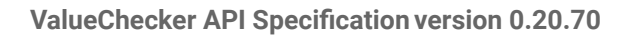

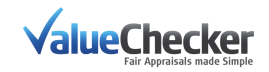

## <span id="page-14-0"></span>**Step 2. Product Search (CP)**

}

Search for products in our catalogs using a query string.

### **Category Prediction**

The ValueChecker API is capable of predicting the correct category based on analysis of the search query string. Keep in mind this is highly dependent on the richness of the query string.

Examples of rich search queries: *2008 lg washing machine front loader Wifi/4G Galaxy Watch Sport T-Buckle graphite*

Though it is not required, we recommend you use a category identifier (client category id) or a category name (client category) where possible (i.e. when a category picker is available so the user can select or define a category). Read more about Client [Categories](#page-5-2)

### <span id="page-14-2"></span>**Category Correction**

When a search is made to a requested category that the ValueChecker predicts with high certainty is the wrong category, a client feature (enabled by ValueChecker) automatically performs the search and returns results from the correct category.

As a feature you can request to enable/disable this automation correction depending on how your application user flow works (i.e. you wish to show the user potentially poor or no results from the requested category by design).

Additionally, if you have Category Correction enabled, you can pass an override parameter of force\_client\_category = true for specific search requests that will prevent any category analysis or switching.

## <span id="page-14-1"></span>**2.1 Search Suggestions**

For implementations that require fast or continuously updating results for a query search (examples: "search as you type", instant display of related series/models, drop-down or tree population based on options etc..) you should call the search\_suggestion endpoint. It returns structured response data from our Master catalog at a faster rate than the [extended](#page-17-0) [search](#page-17-0) does. Additionally, calls to this endpoint have a much lower rate metering restriction. You can call it without any throttling.

For example: in a "search as you type" scenario, every keystroke (after the first X characters)

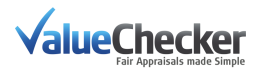

can query this endpoint and you will get a response with product data based on the updated string as fast as the network allows which your implementation can then update/render to the user.

This endpoint returns a case insensitive, strictly matched result. Misspellings and mistakes are not considered nor automatically corrected.

Every request searches for results except when the search query matches a brand name, or the beginning of a brand name. In this case, due to the low specificity of the search, no results will be returned. For instance: if the endpoint is called with the query "*Apple*" for the client category "Mobile Phones", the search query would match any Apple phone, so the chances of returning the product that is indeed being searched for is very low. Therefore, in this case, the search query needs to include at least two more characters after the brand name for the Search Suggestion endpoint to begin returning results. In the example above there will be iPhone results with a search query of "*Apple ip*".

A product category (client category id or client category from client categories) should ideally be selected by the user (we recommend a drop-down/list/other similar UI component be used for selection purposes) to be passed as a parameter in the call for the claimed product being searched for.

There is support for the user to also be allowed to define their own category which you pass to the API with the client category parameter.

**Important:** This feature is only available for our catalog categories where we have pre-calculated replacement data. You can find this flag from the results of the client categories endpoint where the category has a field and value of "has\_replacement": true Example category:

```
{
    "client_category_id": 11499,
    "client_category": "Smartwatches",
    "parent_client_category_id": 2427,
    "cid": 431051,
    "has_depreciation": true,
    "has_replacement": true,
    "acv_disabled": false,
    "show_closest_matches": false
},
```
**Results Note:** The result set may not be identical to the [extended](#page-17-0) search results as we only query our **[Master](#page-4-0)** products for this endpoint. We recommend you add functionality to allow a user to perform an extended search if they are not satisfied with these results or when we do not have any Master products matching their search query (empty resultset).

**Language Note:** The specification name (spec\_name) values are currently only returned in lowercase English (please cast to the preferred format of your locale i.e. "Title Case" or "Camel Case" etc..).

Serving translations for the default locale of the requesting client (token) is under development and will be available in an upcoming non-breaking release.

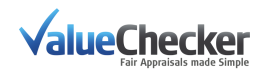

### <span id="page-16-0"></span>**Request**

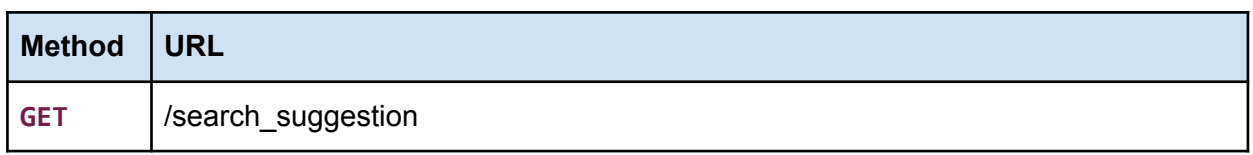

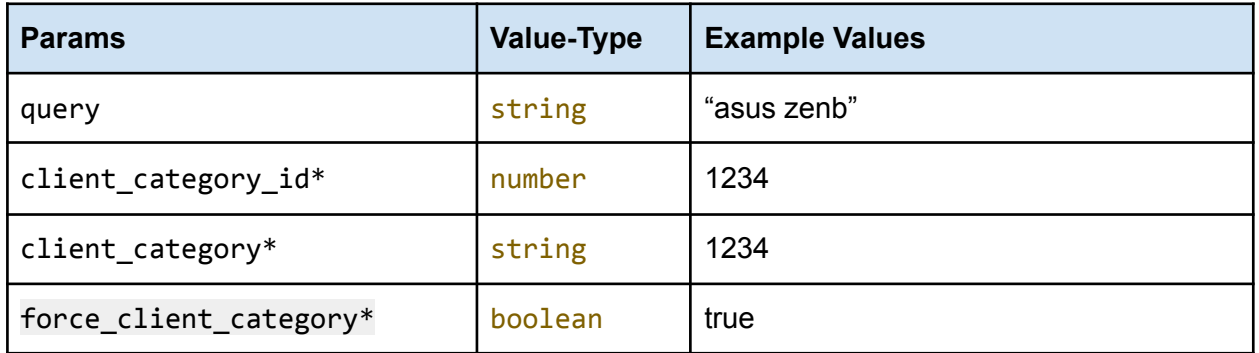

query: User-input string. The **user** should enter the name of the product being claimed / searched for.

\*client\_category\_id: Optional correlating ID of the category selected by the **user**, or \*client\_category: Optional category selected or defined by the **user**

<span id="page-16-1"></span>\*force\_client\_category: Optional flag to force the use of the requested category

**Response**

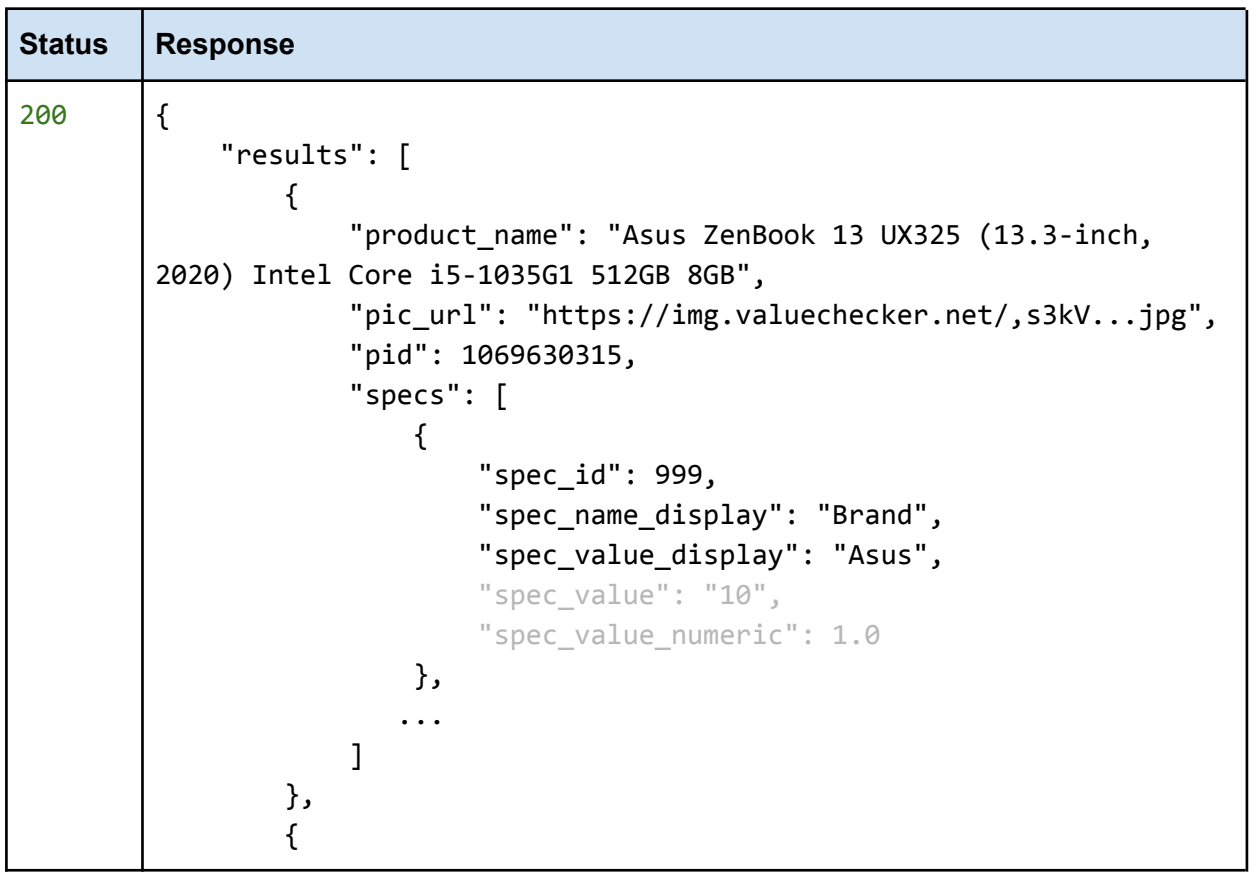

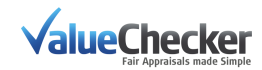

```
"product_name": "ASUS Zenbook Flip UX362 (13.3-Inch,
2018) Series Intel Core i5-8265U 512GB 8GB",
            "pic_url": "https://img.valuechecker.net/,sF_TJh.jpg",
            "pid": 1052904939,
            "specs": []
        },
        ...
}
```
## <span id="page-17-0"></span>**2.2 Extended Search**

A product category identifier client\_category\_id or a category name client\_category from client categories should be selected by the user (we recommend a drop-down/list/other similar UI component be used for selection purposes) to be used in the call for the claimed product being searched for.

This action performs a sequence of tasks (such as auto-correction for spelling typos, matching for [Master](#page-4-0) products etc..) and analyses a large set of potential results. It returns a dataset of potential products within a series or product family (for example "Apple iPhone 11" will return the different storage variants of the standard, Pro and Pro Max models) or non-aggregate data from a variety of data sources (general product data, web results etc..).

This endpoint is metered and should not be called in a continuously updating implementation (such as "search as you type" etc..).

<span id="page-17-1"></span>**Request**

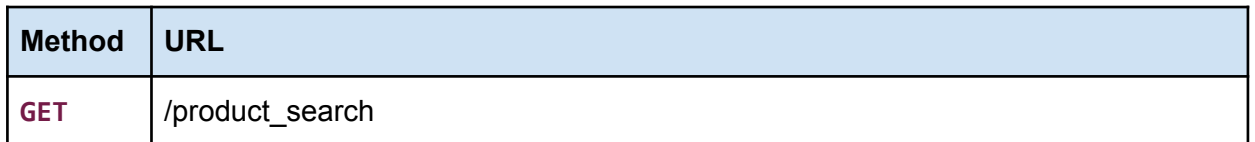

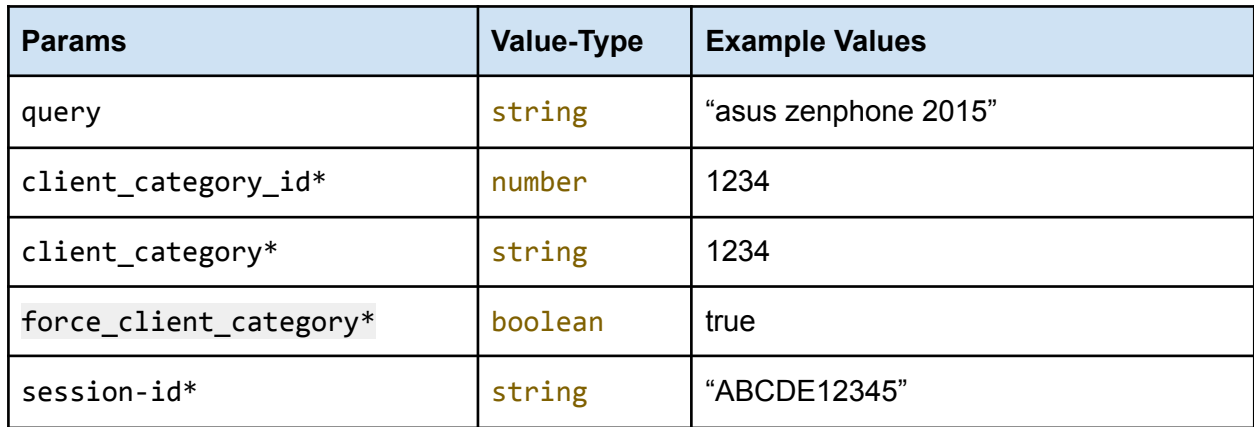

query: User-input string. The **user** should enter the name of the product being claimed / searched for.

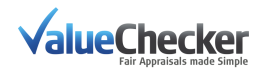

\*client\_category\_id: Optional correlating ID of the category selected by the **user**, or \*client\_category: Optional category selected or defined by the **user** \*force\_client\_category: Optional flag to force the use of the requested category \*session-id: Optional session [identifier](#page-7-1) of the **user**

### <span id="page-18-0"></span>**Response**

**Important legacy note**: This response formatted as an object has been introduced in API version 0.19.44. Clients using the list response (see [deprecated](#page-37-0) section) will need to migrate to the response documented below.

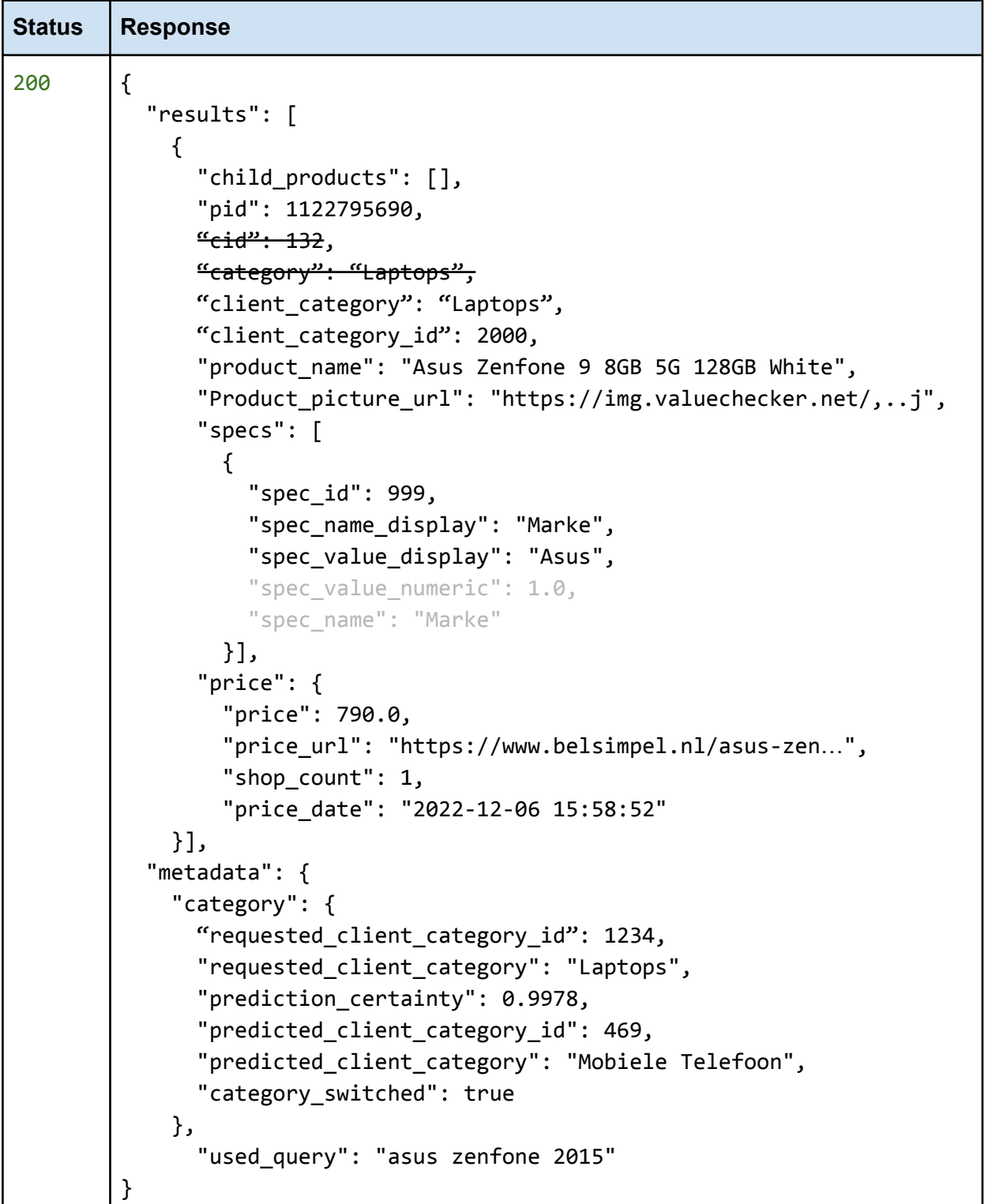

**ValueChecker** 

*Deprecation warnings:*

- "cid" has been deprecated and will be removed in a future update. Please use the client category id directly instead.
- "category" has been deprecated and will be removed in a future update. However, the "client category" will return the same information.

If at least 1 pid is returned, use a pid to continue to [Replacement](https://docs.google.com/document/d/1Y790mHy21nKGya_B1XU8Jntaj6h-GcE_jftcL0jrY9I/edit#heading=h.p8sbwmpv82e8) Suggestions and Prices.

The response example also shows the Category [Correction](#page-14-2) feature being activated where a query for "asus zenfone 2015" was performed in a requested category of "Laptops". The certainty of 99% that this search should be performed in the category of Mobile phones ("Mobiele Telefoon" according to the client settings) triggered an automatic switch of categories for the search and response.

### *Reference Price*

The Price returned here is a reference price. In many cases it is a near-live or recent price that ValueChecker has obtained from multiple internet sources (shops, search engines etc..). This price is not to be confused with the [Replacement](https://docs.google.com/document/d/1Y790mHy21nKGya_B1XU8Jntaj6h-GcE_jftcL0jrY9I/edit#heading=h.p8sbwmpv82e8) prices from the Replacement [Suggestions](https://docs.google.com/document/d/1Y790mHy21nKGya_B1XU8Jntaj6h-GcE_jftcL0jrY9I/edit#heading=h.p8sbwmpv82e8) and Prices.

### <span id="page-19-0"></span>*Child Products*

When ValueChecker finds products that are equivalent in technical specifications to a [Master](#page-4-0) [Product](#page-4-0) in our catalog but with minor variance in attributes (for example color), the response will consist of the Master Product with the variant products' names in a nested list. The specifications of the child product(s) are identical to the Master Product with the only difference being in the product name. There is no difference in the replacement calculation.

Note: By default, the response contains an empty child products key (value: empty list).

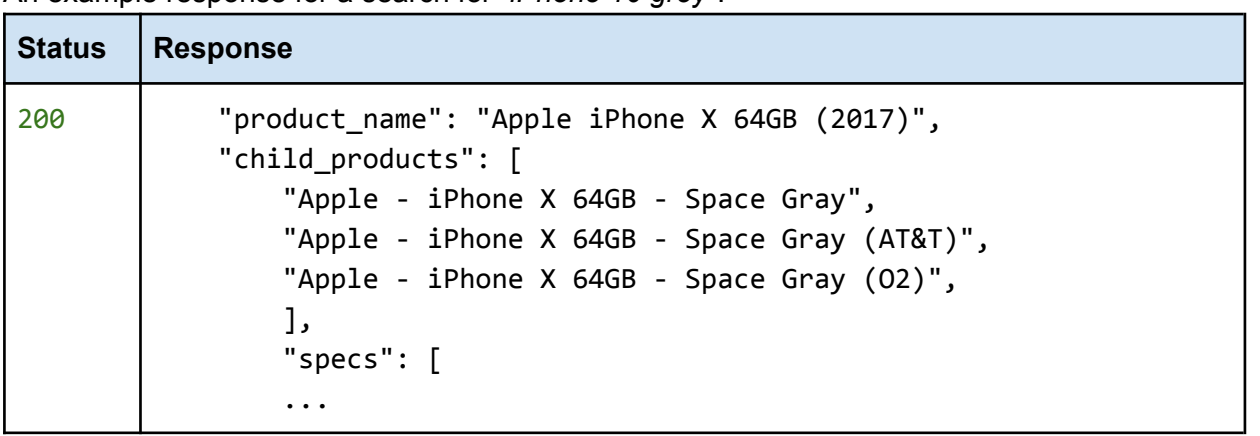

An example response for a search for "*iPhone* 10 *grey*":

### <span id="page-19-1"></span>**Aggregated Prices (a.k.a. Clustered Prices)**

For searches in non-core [categories,](#page-4-3) the ValueChecker will search many popular shopping APIs (Google shopping for example) and collect all prices that match the search query. After clustering the prices into 3 buckets of low, medium and high, the data is available in the response for cases where you want to show average prices to the application users.

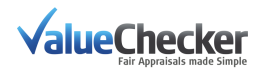

An example response for a search for "*Levis bluejeans*": (note that no category information is requested)

[{api\\_url\\_path}](#page-9-1)/product\_search?query=Levis bluejeans

| <b>Status</b> | <b>Response (excerpt)</b>                                                                                                    |
|---------------|----------------------------------------------------------------------------------------------------|
| 200           | $\mathcal{L}_{\mathcal{L}}$<br>"results": [<br>€<br>"pid": 1739972236,<br>" <del>cid": 135</del> ,<br>"category": "Clothes",<br>"client_category": "Clothes",<br>"client_category_id": 3000,<br>"product_name": "levi's blue jeans",<br>"product_picture_url": "https://img.valueecker.net/jpg",<br>"price": $\{\}$ ,<br>"price_clusters": {<br>"low": $\{$<br>"udc_id": 163332,<br>"pid": 1739972236,<br>"group": "low",<br>"price": 51,<br>"count": $7,$<br>"percentage": 0.28,<br>"min_price": 39,<br>"max_price": 61<br>},<br>"medium": $\{$<br>"udc_id": 163333,<br>$\cdots$<br>},<br>"high": $\{$<br>"udc_id": 163334,<br>}<br>},<br>"child_products": [], |
|               | "child_product_contents": []<br>}                                                                                                    |

The first item in the "results" object will have the keys

price\_clusters: the object with the price cluster information

udc\_id: This is the identifier of the product with the attached cluster weight: low, medium or

high. There are 3 different udc\_ids per product that can be used to [create](#page-24-3) an

[appraisal](#page-24-3).

price: The median price of the cluster. Use this value as the cluster price.

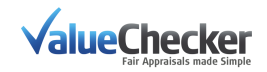

percentage: Ratio of the number of prices in the cluster compared to all prices found for the search.

## <span id="page-21-0"></span>**Step 3. Replacement Product Suggestions (RP)**

Using the pid provided in this request (the returned value of the selected Claimed Product in the [Product](https://docs.google.com/document/d/1ONMhAS3GP2js-EAjhSBSCjTrL2VtGApnV-jsFbI6Pr4/edit#heading=h.9mc75gzfq3m3) Search step), ValueChecker will suggest similar products based on relevant specifications, - the product that is selected during this step is referred to as the Replacement Product. It's worth noting that a suggested Replacement Product could have the same pid as the Claimed Product if the Claimed Product is still for sale and in many cases the Replacement Product will share a very similar or identical product name with the Claimed Product.

### <span id="page-21-1"></span>**Request**

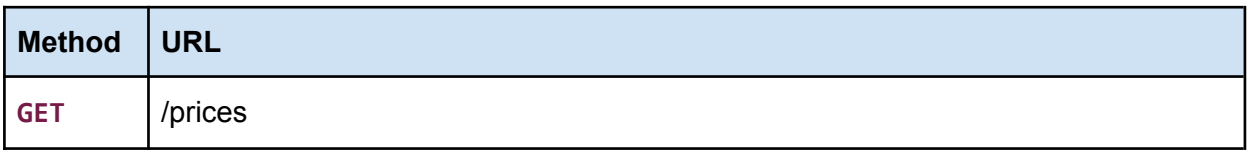

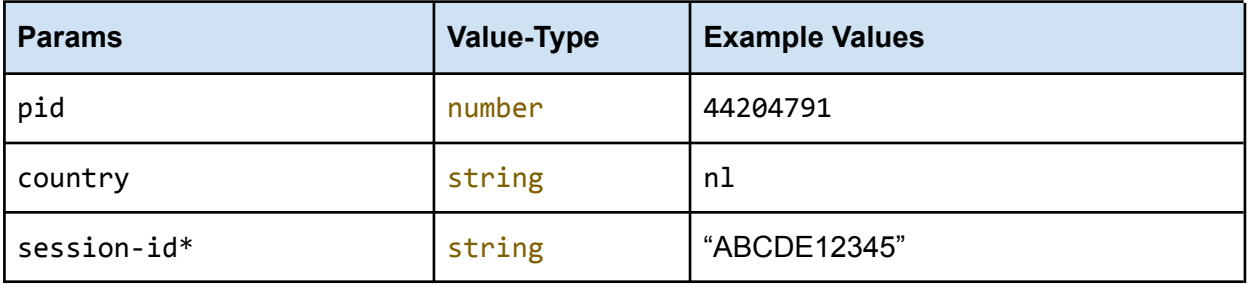

pid: The [product](#page-14-0) identifier (usually selected from the product search response) country: The country in where prices will be searched \*session-id: Optional session [identifier](#page-7-1) of the **user**

<span id="page-21-2"></span>**Response**

| <b>Status</b> | <b>Response</b>                                                                                                    |
|---------------|----------------------------------------------------------------------------------------------------|
| 200           | "claimed product": $\{$<br>"pid": 1008793454,<br>"cid": 138,<br>"product_name": "LG 55SM9010PLA",<br>"master_name": "",<br>"pic_url": "https://img.valuechecker.net/,snkJV0j",<br>" $price$ ": {<br>"price": 845.0,<br>"price_date": "2020-09-07 11:29:11", |

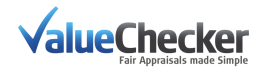

```
"last known price": true
    },
    "specs": [
        {
            "spec_id": 999,
            "spec_name_display": "Brand",
            "spec_value_display": "LG",
            "spec_value_numeric": 2.0
        },
        ...
   ],
    "in stock": true,
    "client_category": "Television",
    "client_category_id": 4000
},
"grouped_prices": [
    \sqrt{ }{
            "pid": 1008793454,
            "shop product name": "LG 55SM9010PLA Zwart",
            "currency": "EUR",
            "total_price": 1178.0,
            "base_price": 1178.0,
            "price_date": "2020-09-07 11:29:11",
            "offer_url": "https://offer.valuech.../ABC...",
            "international": false,
            "is_refurbished": false,
            "in_stock": true,
            "blocked": false,
            "country_code": "NL",
            "product": {
                "pid": 1008793454,
                "sid": 31001,
                "source_internal_id": "1362936",
                "product_name": "LG 55SM9010PLA",
                "master_name": "LG 55SM9010",
                "pic_url": "https://img.va.../,snkb-o6...",
                "brand": "LG",
                "specs": [
                  {
                      "spec_id": 999,
                      "spec_name_display": "Merk",
                     "spec_value_display": "LG",
                      "spec_value_numeric": 2.0
                   },
                ]
            },
            "offer_id": 18882086,
```
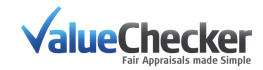

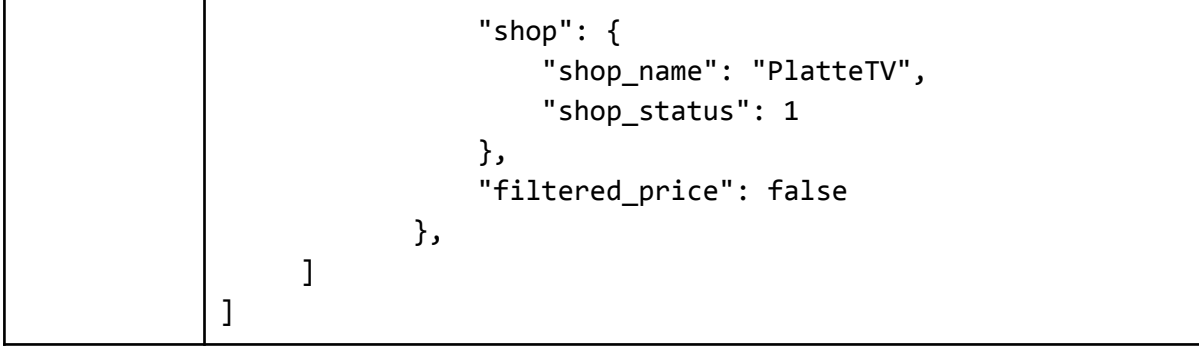

*Deprecation warnings:*

- The "cid" field on the claimed product has been deprecated and will be removed in a future update. Please use the client category id directly instead.

The response is a list of price groups, where each group is an array of the prices found for one product, sorted first by Recommended Shop and then Price.

### <span id="page-23-0"></span>*Grouped prices*

grouped prices contains a list(s) of replacement product(s) full of arrays of key value information pertaining to the shops where the replacement product is available. This list is sorted by Recommended Shop, then Price.

ValueChecker has a default list of shops that are trustworthy (recommended). The recommended shops list can be modified to your specifics. Get in touch with your ValueChecker contact to make shop settings changes.

If your implementation requires only 1 replacement price, take the total price value from the first product of the first group in the list for the lowest available price from a recommended shop.

#### **Example:**

#### grouped\_prices.[0].[0].total\_price

*(0 and 0 being the first product (key) of the first group (row) in the* grouped\_prices *list)*

#### **Response Structure**

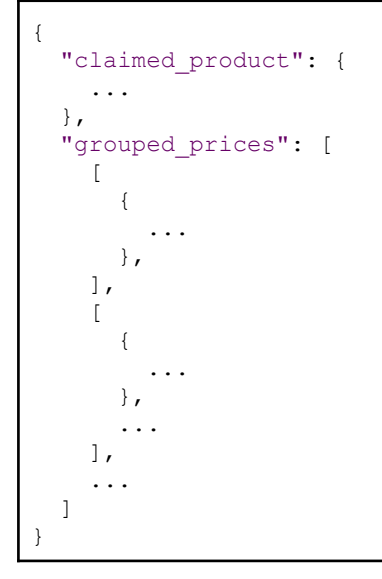

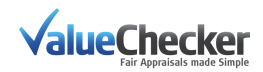

### <span id="page-24-0"></span>*Last Known Price*

The claimed product may contain an object called price. This contains an additional nested key again called price (see [Response](#page-21-2) sample below). This is not to be confused with replacement prices in the following object grouped\_prices. The Last Known Price is the most recent valid price that ValueChecker has stored for the Claimed Product. It can be used as historical data but should not be shown as the current ValueChecker suggested replacement price.

When available it will be included in the claimed product object if no current valid prices for the Claimed Product are found in the current market. It is also included in the grouped\_prices object as a filtered\_price replacement if no other current prices are available for any possible replacement.

We additionally return prices that have been *[filtered](#page-24-1) out* by us but can still be selected as a viable replacement product if the user opts to do so.

#### <span id="page-24-1"></span>*Filtered prices*

Filtered prices are defined by the boolean filtered price.

The default setting for parsing the prices results should always screen out filtered prices. Price entries with filtered price = true should be hidden in your result set. These prices are included in the response for special business cases and for your historical analysis as the values may change often (for example: the "in stock" status can change often - thereby switching the filtered status).

The 4 cases where filtered price = true (ValueChecker considers as a filtered price but still returns the data in the response) are as follows:

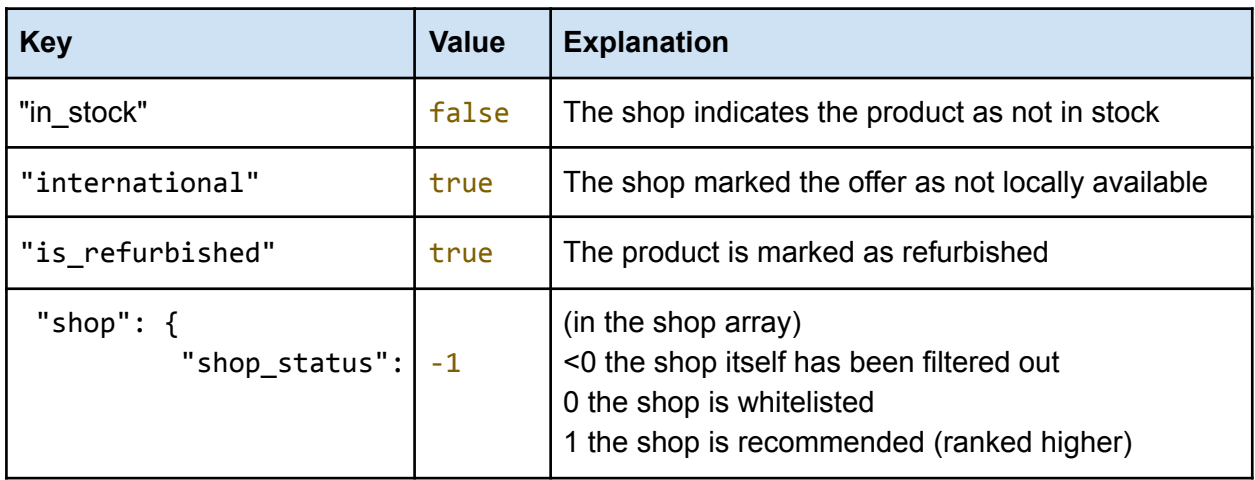

## <span id="page-24-2"></span>**Step 4. Appraisals**

## <span id="page-24-3"></span>**4.1 Create Appraisal**

Creating an Appraisal record requires a Reference (or 'cart') id. A Reference (or cart) can contain 1 or more Appraisals.

You should have a client reference id from Step 1. Create [Reference](#page-12-0) (or [Step1.1](#page-12-3)) to use

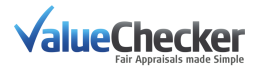

in the request path.

<span id="page-25-0"></span>**Request**

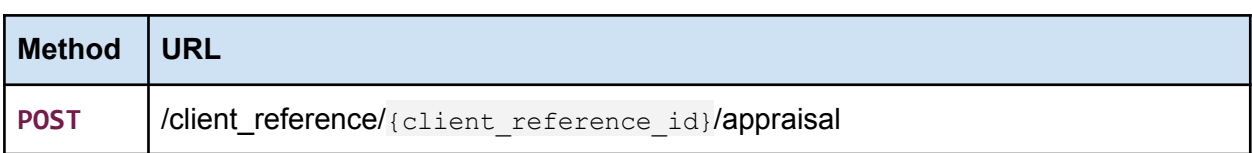

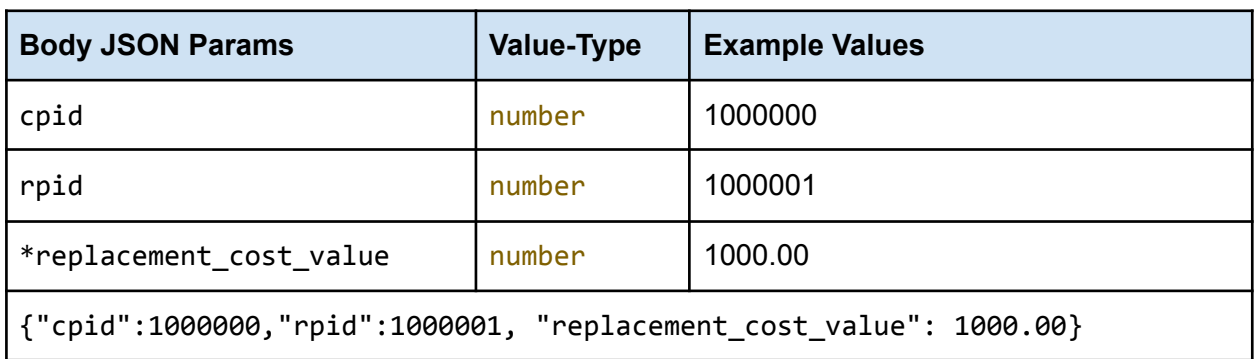

- cpid: This is the Claimed Product Identifier. You should have this value from the previous response [Step](#page-21-0) 3: (RP) from field claimed product.pid
- rpid: This is the Replacement Product Identifier. The previous response should have one or more Replacement Products. You should take the value from whichever product you select from field grouped prices. [Y]. [X].pid (where X is the numbered product of the Y numbered group)
- replacement cost value: This is an optional variable parameter. You can either use the price from the previous response from field grouped prices. [Y]. [X]. total price or you can set a custom value based on your own logic.

<span id="page-25-1"></span>**Response**

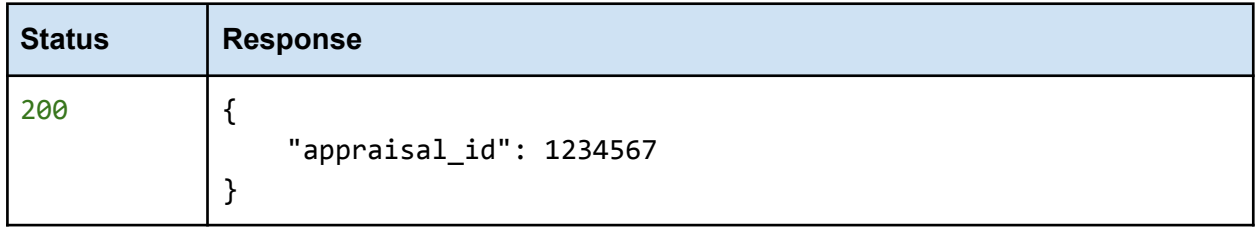

Note: If an identical Appraisal record exists in the same client reference (the same CPID and RPID), we will create a new appraisal record with a different identifier (appraisal\_id).

## <span id="page-25-2"></span>**4.2 View All Appraisals**

To view all/any Appraisals within a reference, call the same endpoint without any parameters You should have a client\_reference\_id from Step 1. Create [Reference](#page-12-0) (or [Step1a.](#page-12-3)) to use in the request path.

<span id="page-25-3"></span>**Request**

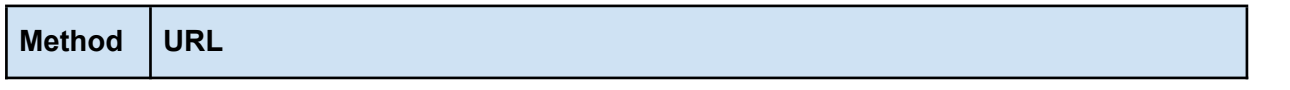

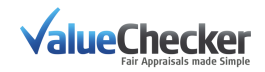

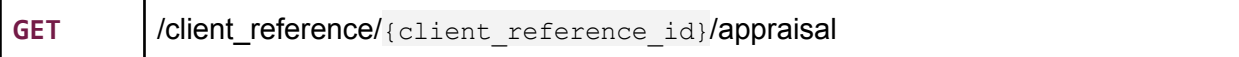

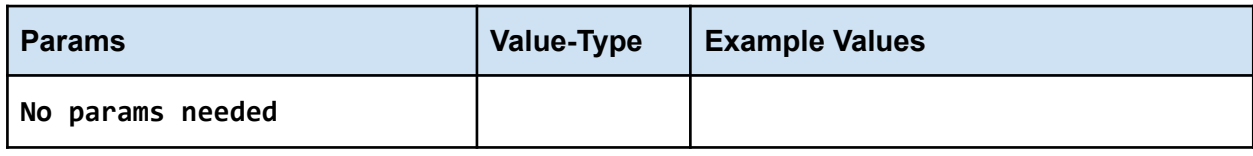

#### <span id="page-26-0"></span>**Response**

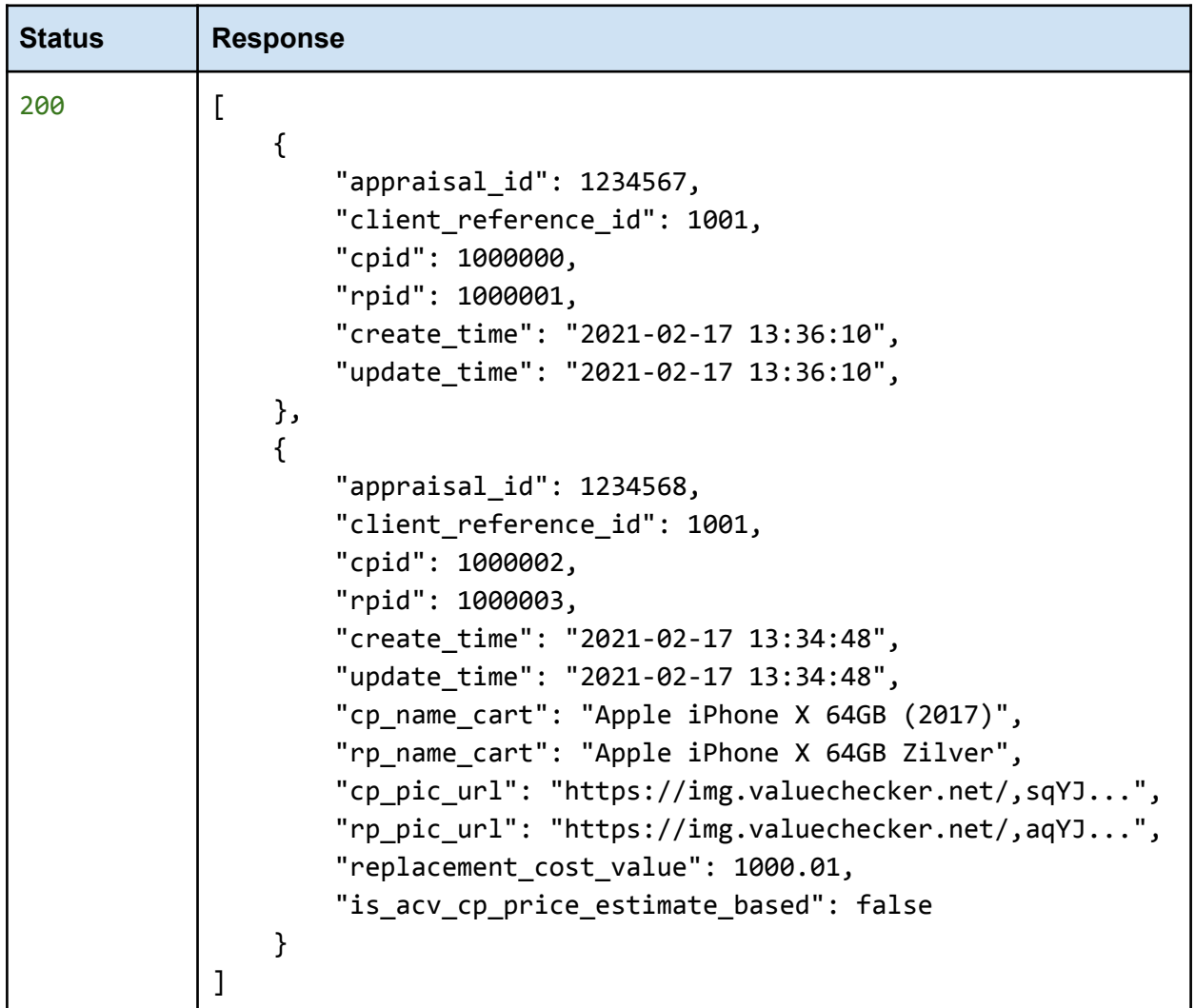

**Note:** Depending how the appraisal was created, the response may contain additional values.

### <span id="page-26-1"></span>**4.3 Delete All Appraisals**

<span id="page-26-2"></span>To remove all Appraisals from a reference, call the same endpoint without any parameters.

**Request**

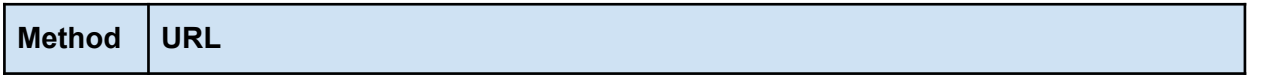

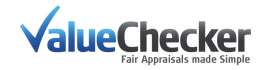

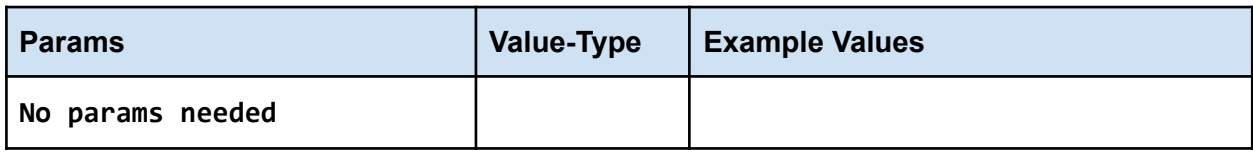

#### <span id="page-27-0"></span>**Response**

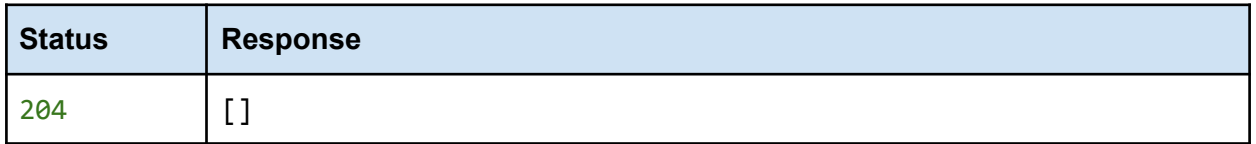

**Note:** This empties the Reference of all Appraisals but does not delete the actual Reference itself.

### <span id="page-27-1"></span>**4.4 View An Appraisal**

<span id="page-27-2"></span>The appraisal id (returned from  $4.1$ ) is required in addition to the client reference id.

**Request**

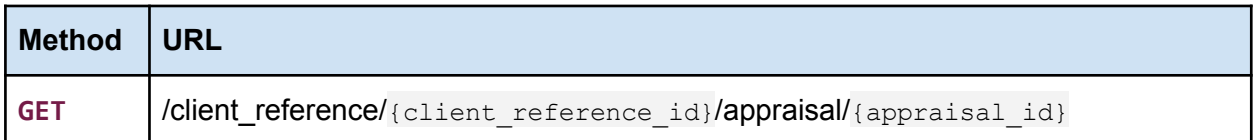

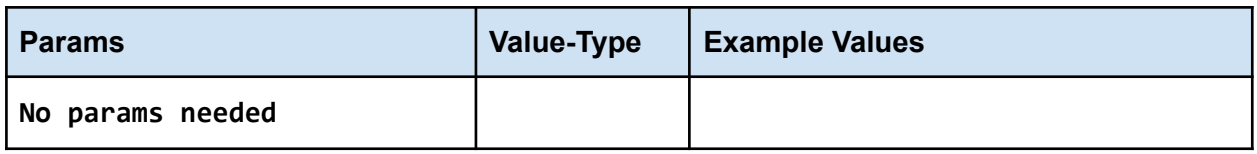

<span id="page-27-3"></span>**Response**

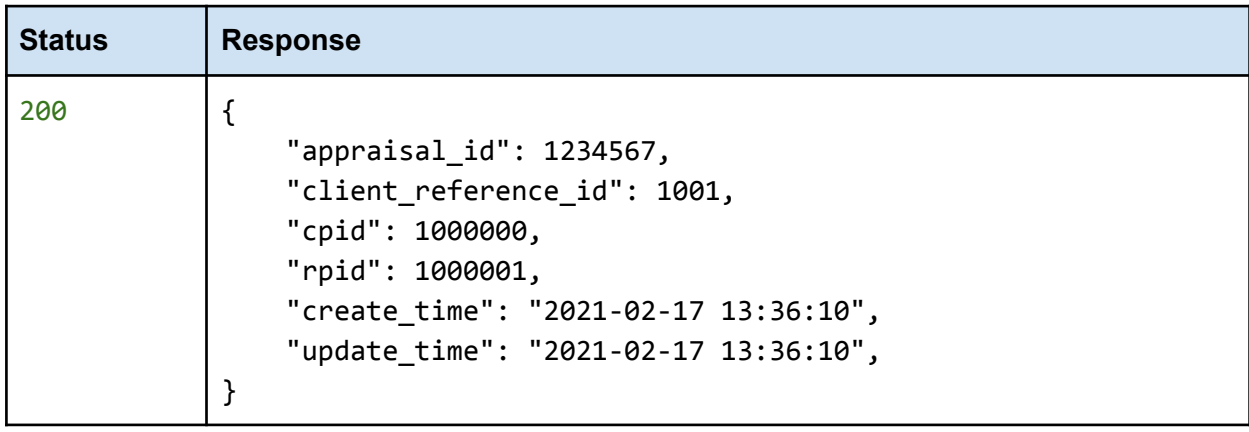

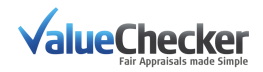

## <span id="page-28-0"></span>**4.5 Modify An Appraisal**

<span id="page-28-1"></span>Modifications are passed as parameters in the payload (formatted in JSON).

**Request**

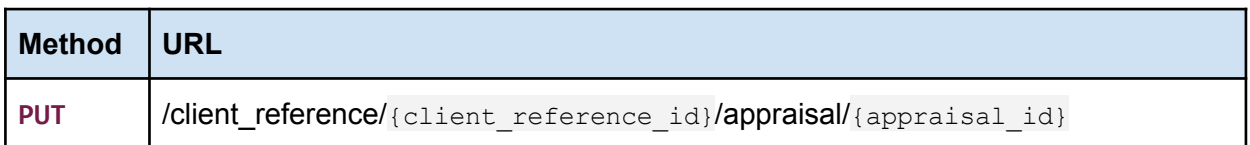

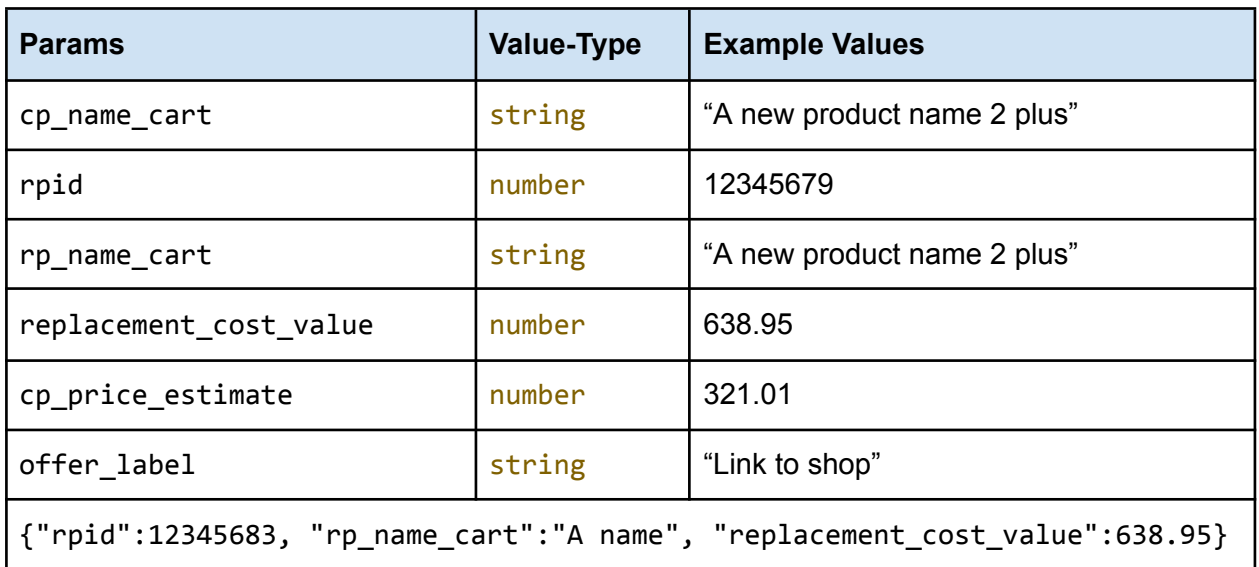

cp\_name\_cart: Custom name for the claimed product (the cpid cannot be changed).

rpid: This is the Replacement Product Identifier. The previous response should have one or more Replacement Products. You should take the value from whichever product you select from field grouped\_prices.[Y].[X].pid (where X is the numbered product of the Y numbered group)

rp\_name\_cart: Custom name for the replacement product.

replacement\_cost\_value: Modified product price.

cp\_price\_estimate: The value claimed by the policyholder (Purchase Price / Repair). offer\_label: Custom label for the offer URL.

<span id="page-28-2"></span>**Response**

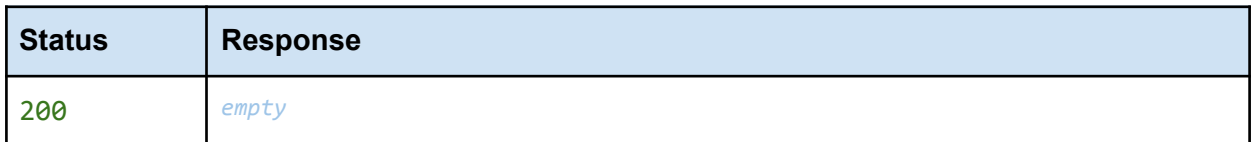

### <span id="page-28-3"></span>**4.6 Delete An Appraisal**

<span id="page-28-4"></span>To remove a specific Appraisal from a reference, pass the appraisal\_id in the path.

**Request**

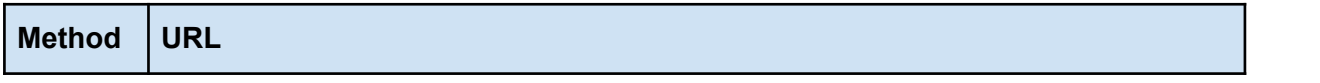

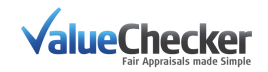

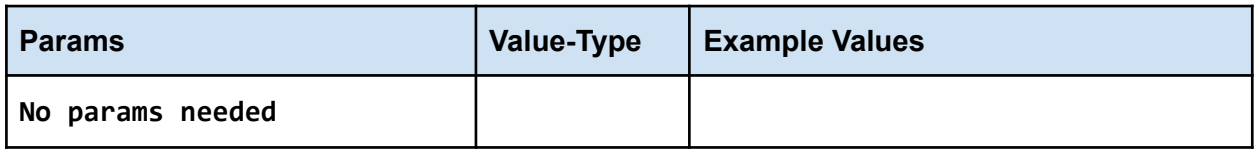

<span id="page-29-0"></span>**Response**

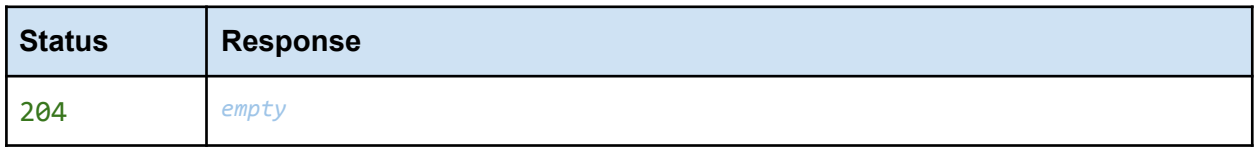

## <span id="page-29-1"></span>**Step 5. ACV Calculations**

**Note:** The endpoint **/client\_reference** has restricted availability. Any calls to it will result in a 404 response. You can request access from your ValueChecker representative.

ValueChecker is able to calculate payouts (before standard deductions apply) by using the depreciation values provided by the insurance company. This is accomplished by providing user-input parameters like the date of damage and the date of purchase in the request -- along with other, previously obtained parameters detailed below.

## <span id="page-29-2"></span>**5.1 Perform an ACV Calculation**

<span id="page-29-3"></span>**Request**

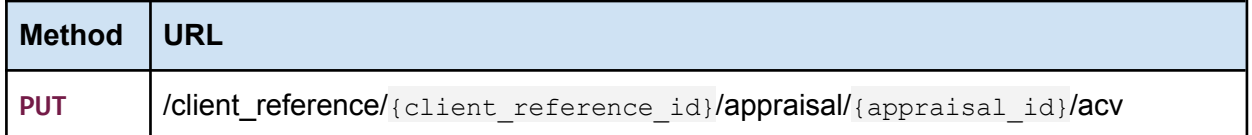

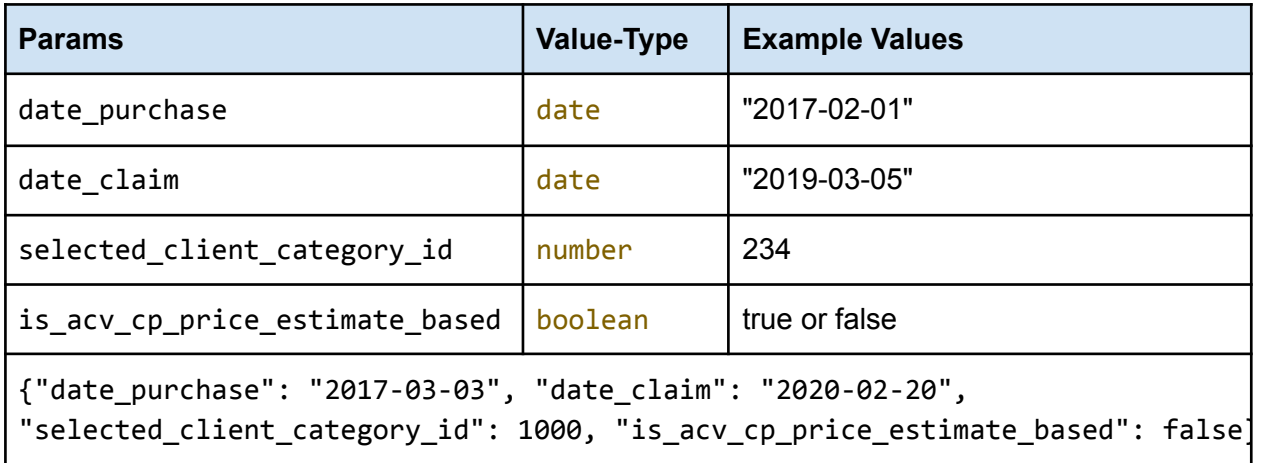

date\_purchase: The date of purchase as reported by the claimant.

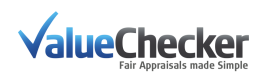

date claim: The date of the submitted claim for this product.

selected client category id: (Optional) The identifier for the category that the ACV algorithm is to use for calculation. This value is client specific.

**Note:** This is not necessarily the same as or related to the product category [\(client](#page-5-2) [category](#page-5-2) id) used for the Claimed Product search. Please ask your ValueChecker support contact for more information.

is acy cp price estimate based: Base the ACV calculation on the value from cp\_price\_estimate (Purchase Price / Repair) instead of Replacement Cost

<span id="page-30-0"></span>**Response**

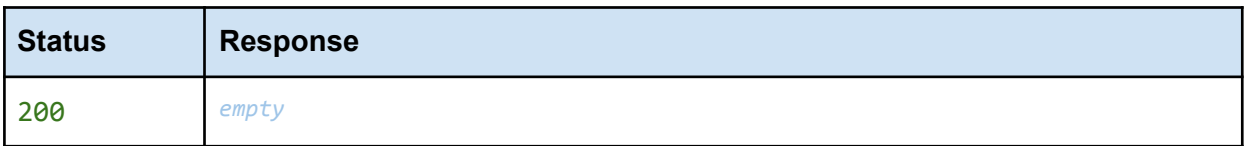

## <span id="page-30-1"></span>**5.2 Reset an ACV Calculation**

<span id="page-30-2"></span>**Request**

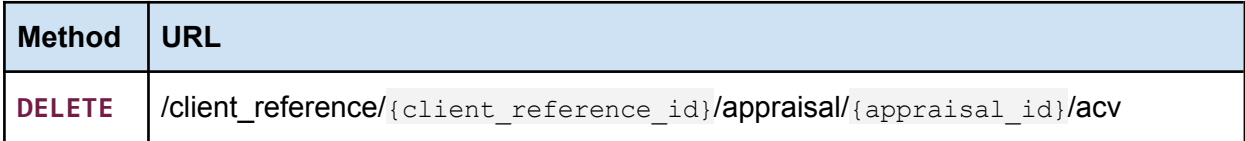

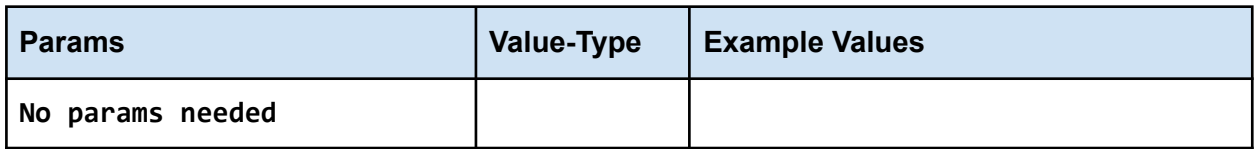

#### <span id="page-30-3"></span>**Response**

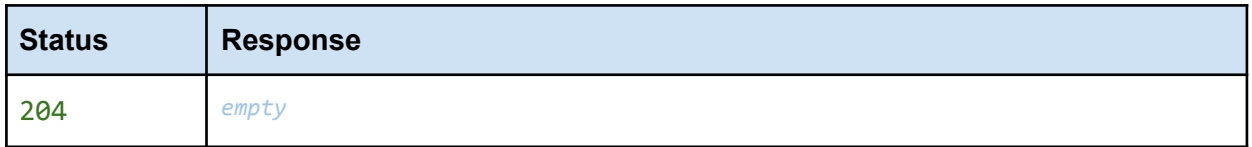

## <span id="page-30-4"></span>**Step 6. Generate Reports**

**Note:** The endpoint **/client\_reference** has restricted availability. Any calls to it will result in a 404 response. You can request access from your ValueChecker representative.

ValueChecker reports can be generated at the Client Reference level (multiple Appraisals) or on a specific Appraisal.

<span id="page-30-5"></span>The response in both cases is a unique link to the document in PDF format.

## **6.1 Reference Report**

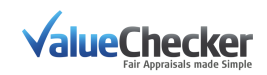

The generated document lists all Appraisals from a Reference:

- Claimed products
- Replacement products
- Offer links
- Product prices
- Actual Cash Values (ACV)

#### <span id="page-31-0"></span>**Request**

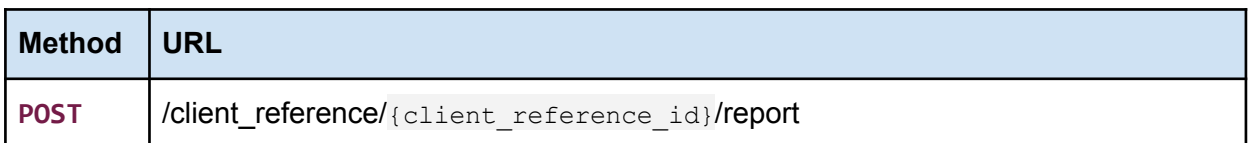

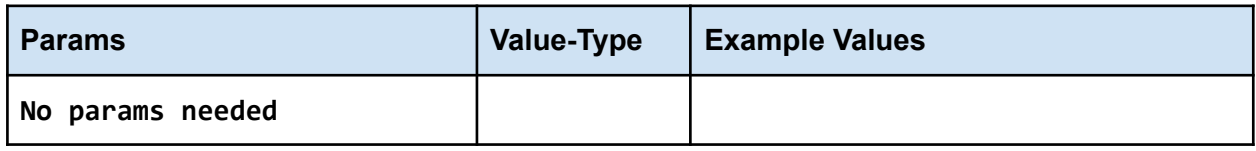

### <span id="page-31-1"></span>**Response**

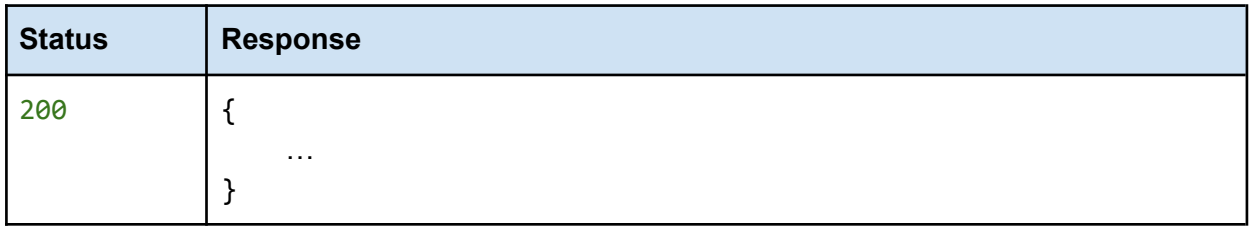

## <span id="page-31-2"></span>**6.2 Appraisal Report**

This document lists all details from a specific Appraisal:

- Claimed products
- Replacement products
- Offer links
- Product prices
- Actual Cash Values (ACV)

<span id="page-31-3"></span>The layout is presented in a user-friendly format that can be shared with [Claimants](#page-3-2).

**Request**

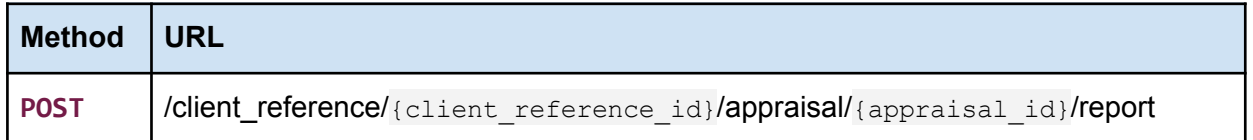

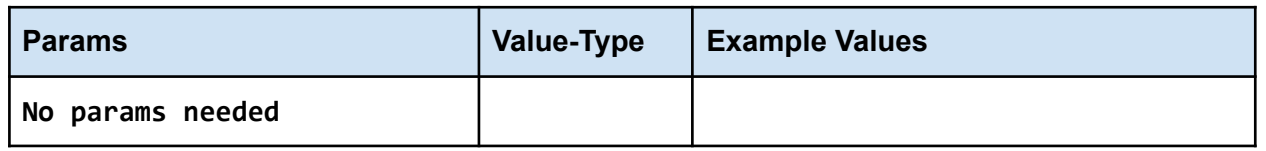

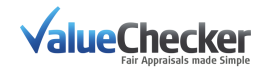

### <span id="page-32-0"></span>**Response**

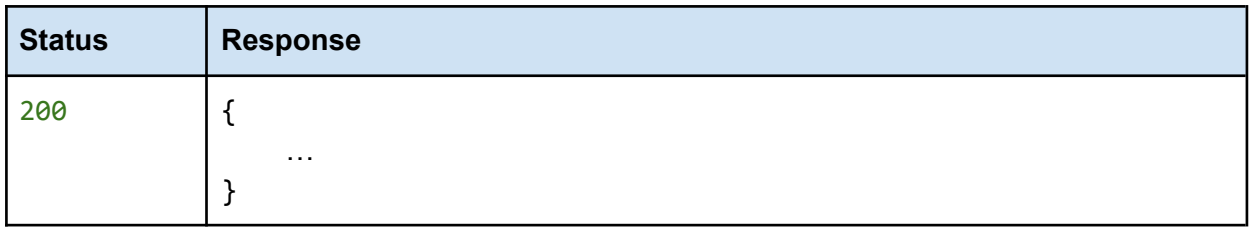

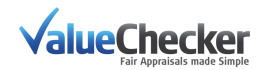

# *Glossary*

## <span id="page-33-0"></span>APPENDIX

## <span id="page-33-1"></span>**Definitions**

- **●** Claimed Product (CP)
	- **○** The product being claimed by the policyholder
- **●** Item of Loss
	- **○** The item being claimed by the policyholder
- **●** Replacement Product (RP)
	- **○** The product identified by ValueChecker and/or the Claims Handler to replace the product being claimed by the policyholder. Note: This can be the same product as the Claimed Product - if still available on the market at a reasonable price - or a different product of the same Like-Kind-and-Quality (LKQ)
- **Replacement Cost Value (RCV)** 
	- **○** The cost to replace the Claimed Product at the time of damage, thus the price to purchase the Replacement Product (RP).
- **●** Actual Cash Value (ACV)
	- **○** The calculated value of the Claimed Product after applying the insurer's depreciation rules. Thus the ACV = RCV - Depreciation.
- **●** Depreciation
	- **○** A reduction based on the rules of the insurer in the value of the Claimed Product over time, due in particular to wear and tear.
- **●** vcid
	- **○** Identifier assigned to very specific groupings of similar products in ValueChecker, that have the same or similar price regardless of model. Example: "Apple iPhone 7 *32GB Gold*", "Apple iPhone 7 *32GB Black*", etc. Note: One vcid can only have 1 alid.
- **●** alid
	- **○** Identifier assigned to broad groupings of similar products in ValueChecker, that are of the same model family but can have . Example: Apple iPhone 7. Note: One alid can have many vcid's.
- **●** Like-Kind-and-Quality (LKQ)
	- **○** A condition in property insurance policies that states that the insurer would cover the cost of repairing or replacing a covered loss ("Claimed Product") with

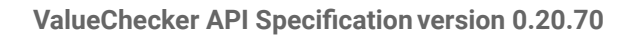

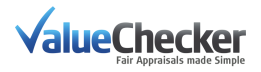

property ("Replacement Product") that is similar in composition and quality. The ValueChecker is calculating the Replacement Products for all Claimed Products that are in the Replacement Categories, based on multiple relevant product specifications defined for each individual category. As a general rule, for all Replacement Categories the Replacement Products should be of the same Brand and not of an older model family compared to the Claimed Product.

- **●** User
	- **○** The individual who uses ValueChecker during the claim handling process. This could be a Claim Handler or a Policyholder.

## <span id="page-34-0"></span>**Event Codes**

### <span id="page-34-1"></span>**Event Segments**

Events codes are 6 character long strings constructed using segments that can be parsed to identify the error reason and API resource.

### There are 3 segments totalling 6 characters: **ABCDEF**

The segment comprising the 1st and 2nd character denotes the Event Severity.

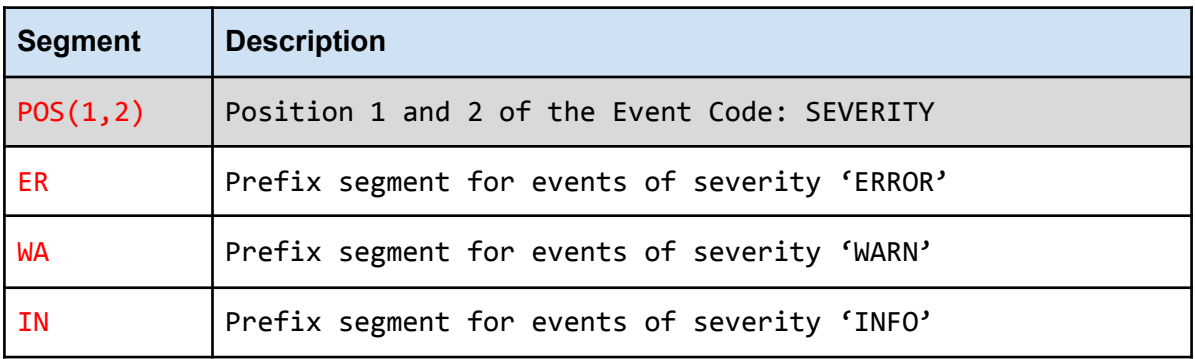

**Note:** WARN and INFO events are not currently implemented as of this documentation. They will be added in an upcoming release.

### <span id="page-34-2"></span>**ERROR Events**

Calls to the ValueChecker API that result in an error for any reason will result in an error response. These event codes begin with **ER**.

#### **Example Response**

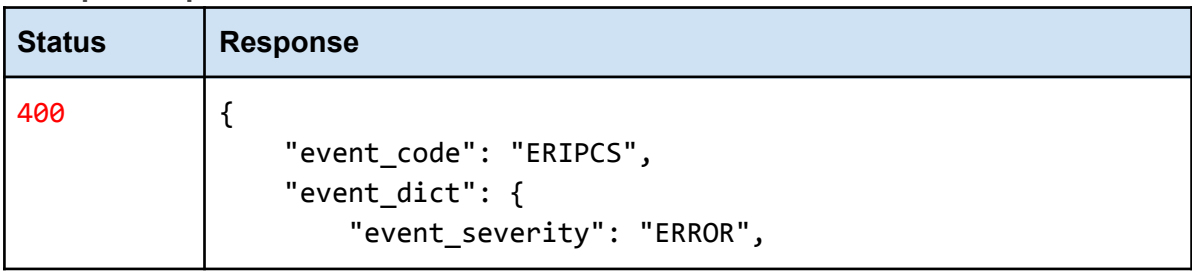

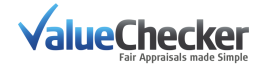

```
"title": "Invalid parameter",
        "description": "The \"client_category_id\"
parameter is invalid. The value must be an integer."
   },
   "error": "Invalid parameter",
   "description": "The \"client category id\" parameter is
invalid. The value must be an integer.",
}
```
**Note:** The root keys of 'error' and 'description' are maintained for backwards compatibility and can be safely ignored. They are deprecated and will be removed in an upcoming release.

### <span id="page-35-0"></span>**Error Segments**

The segment comprising the 3rd and 4th character denotes the Error type (when the first segment is **ER**).

The segment comprising the 5th and 6th character denotes the Error location (resource).

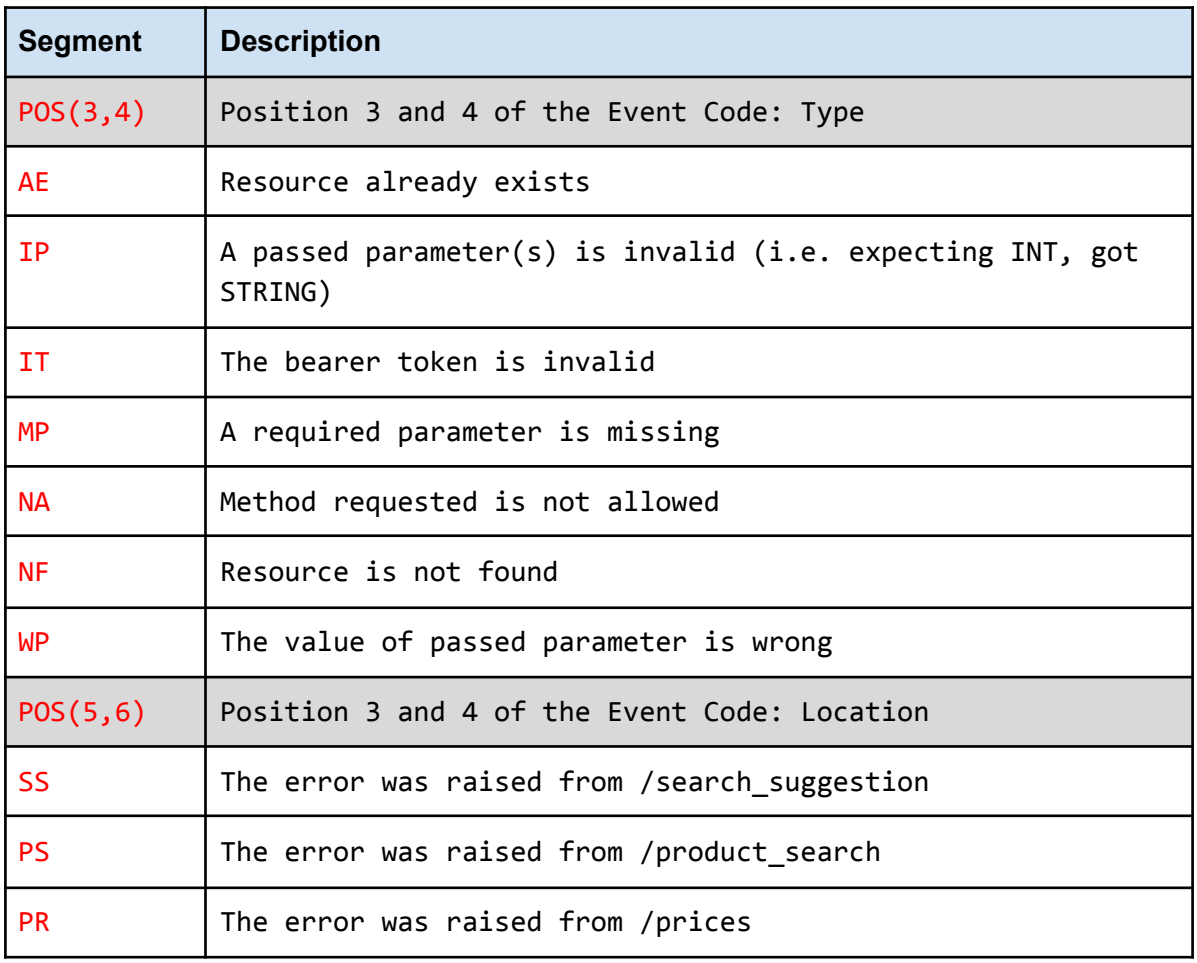

### <span id="page-35-1"></span>**Status Codes**

All status codes are standard HTTP status codes. The following status codes are used by the ValueChecker API.

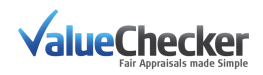

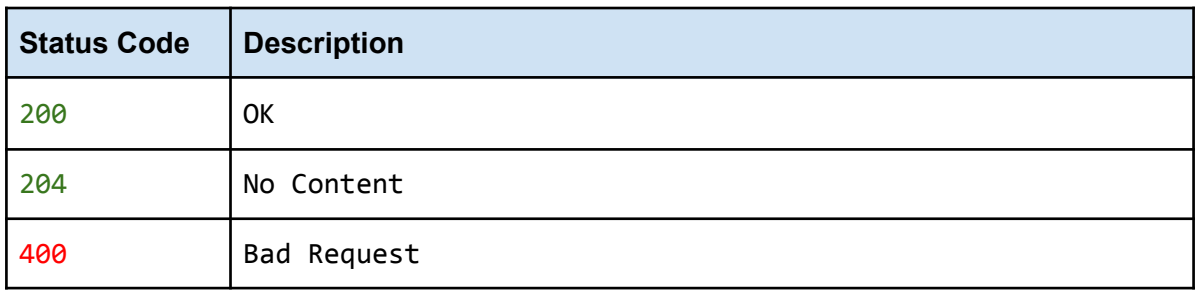

## <span id="page-36-0"></span>**Deprecated**

**Cid and Category in Response object for product\_search** *Deprecated at version 0.20.70*

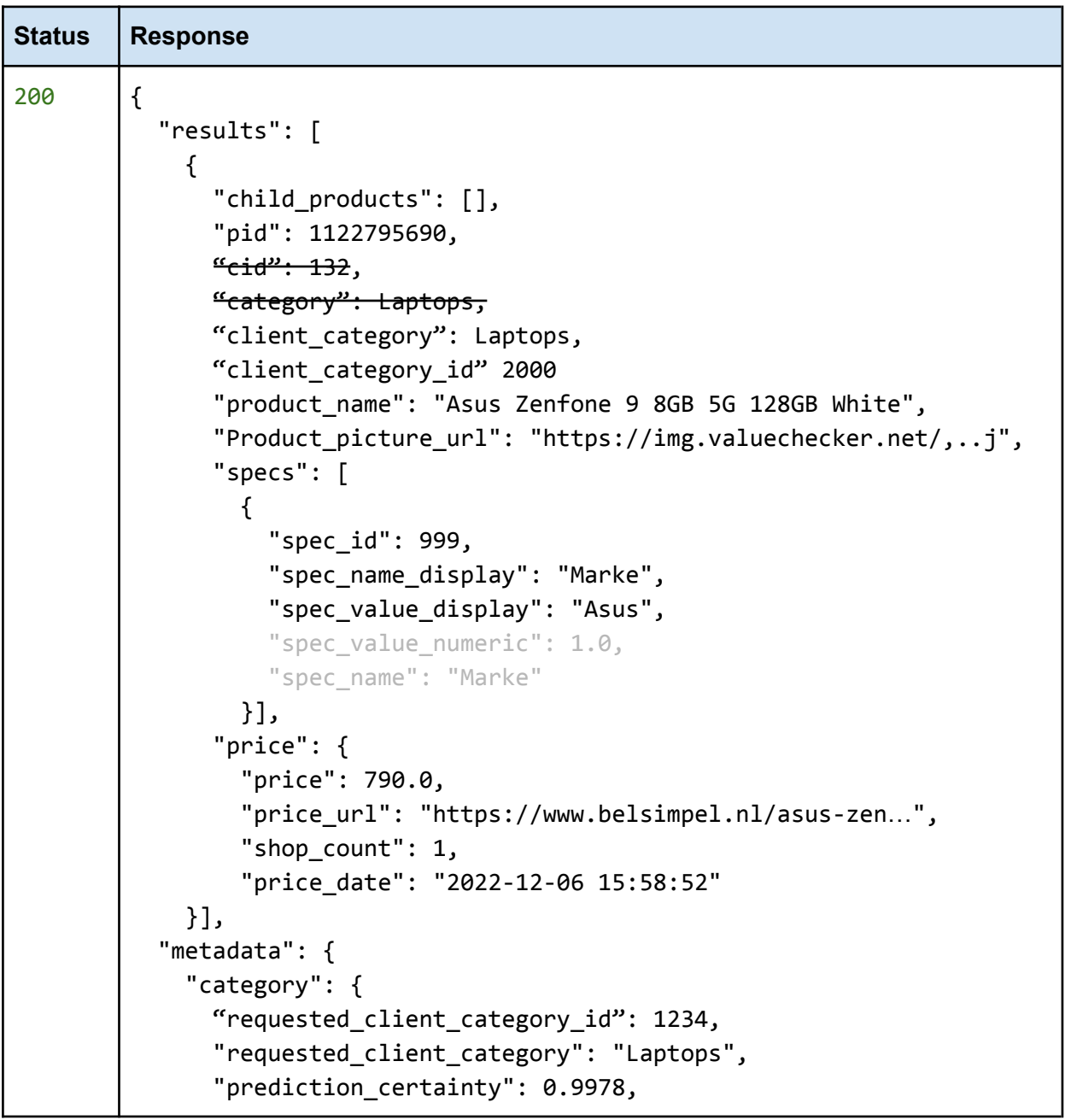

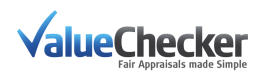

```
"predicted_client_category_id": 469,
      "predicted_client_category": "Mobiele Telefoon",
      "category_switched": true
    },
      "used_query": "asus zenfone 2015"
}
```
*Deprecation warnings:*

- "cid" has been deprecated and will be removed in a future update. Please use the client category id directly instead.
- "category" has been deprecated and will be removed in a future update. However, the "client category" will return the same information.

<span id="page-37-0"></span>**List Response for product\_search**

*Deprecated at version 0.20.70*

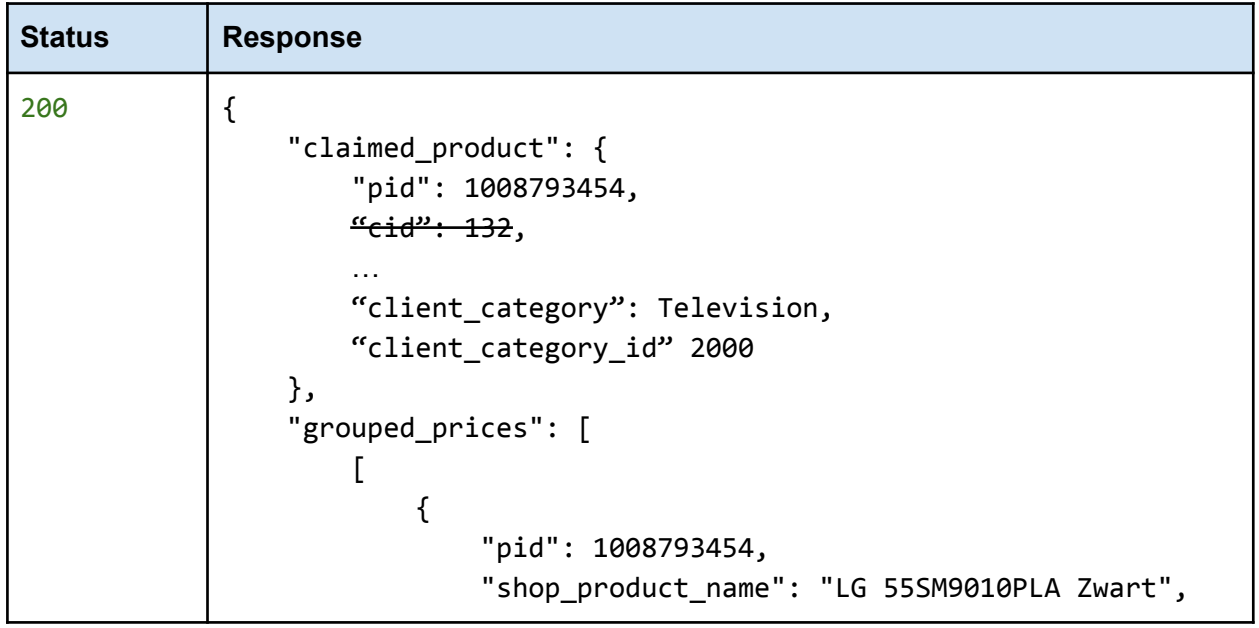

*Deprecation warnings:*

- The "cid" field on the claimed product has been deprecated and will be removed in a future update. Please use the client\_category\_id directly instead.

The ValueChecker response for the product\_search formatted as a list response has been migrated to an object response.

All clients currently using the list response should migrate to the object response before April 1st, 2023.

Example list response. See the current object [response](#page-18-0).

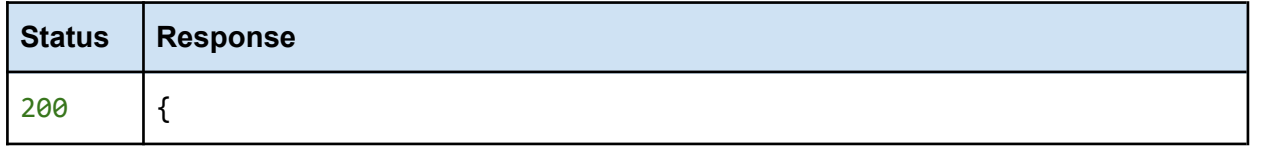

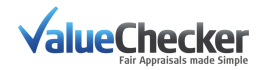

```
"child_products": [],
   "pid": 1122795690,
   "product_name": "Asus Zenfone 9 8GB 5G 128GB White",
   "product_picture_url": "https://img.valuechecker.net/,...jpg",
   "specs": [
      {
          "spec_id": 999,
          "spec_name_display": "Marke",
          "spec_value_display": "Asus",
          "spec_value_numeric": 1.0,
          "spec_name": "Marke"
       },
   "price": {
        "price": 790.0,
        "price_url": "https://www.belsimpel.nl/asus-zen…",
        "shop count": 1,
        "price_date": "2022-12-06 15:58:52"
  },
   "source": "Belsimpel"
...
```
### <span id="page-38-0"></span>**OAuth Authentication**

### *Deprecated at version 0.12.45*

ValueChecker uses the [OAuth](https://www.oauth.com) 2.0 standard for authentication. Currently the authentication process of a new user to the system is handled internally by ValueChecker. You will be sent an access\_token. (Type: **Bearer Token**.) To get started using ValueChecker's API, use the access\_token as required for every request. Ask your ValueChecker contact for more information.

To include the access\_token in a request, include it as an "Authorization" header. [Curl](https://curl.haxx.se) example:

curl -X GET -H "Authorization: Bearer eyJhbGciOiJIUzUxMiIsInR5cCI6I...Q" '[https://api.valuechecker.net:8443/api/<](https://api.valuechecker.net:8443/api/)endpoint>?query=param1&param2=40  $&$ param $3=-1'$ 

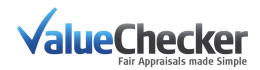